# Information Systems and Technology IENG372 / MANE372 Access LAB

### **By : Khaoula Chnina**

## Introduction

In the course IENG372/MANE372 :

The concepts of information technology and their importance within the framework of management of organizations and the ability to exploit continuous innovations in order to stay competitive in business.

- ➢ Information Technology.
- Basic data information concepts.
- > Appropriate theoretical concepts of decision making.
- > Systems Analysis, Structured analysis methodologies.
- > Information systems development methodologies.
- Database management.
- Decision support systems.
- > Expert systems.

### **Data and Information**

- □ **Data** (plural for "**datum**") are simply **facts or figures** bits of information, but not information itself.
- □ When data are <u>processed</u>, <u>interpreted</u>, <u>organized</u>, <u>structured</u> or presented so as to make them <u>meaningful</u> or <u>useful</u>, they are called <u>information</u>.
- □ Information provides context for data.
- Information is data that has been processed in such a way as to be meaningful to the person who receives it. it is any thing that is communicated.

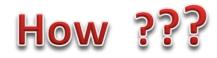

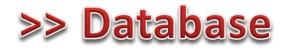

A database (DB) is an organized collection of data. More specifically, a database is an electronic system that allows data to be easily accessed, manipulated and updated.

It is used by an organization as a method of storing, managing and retrieving information.

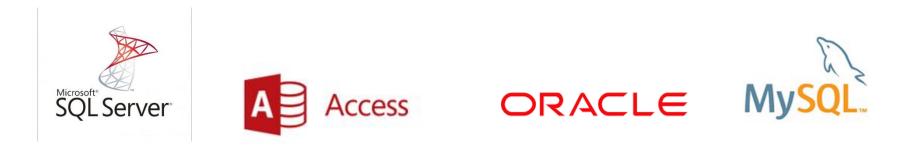

### AN OVERVIEW OF THE DATABASE CONCEPT

- Microsoft Access is a Relational Database Management System (RDBMS), designed primarily for home or small business use.
- □ The database component of *MS Office* is designed to act as an intelligent electronic filing cabinet.
- Like a manual filing cabinet, it enables you to :
- collect sets of related data and keep the data organized;
- update the data once you've collected them, by adding or deleting records and by changing existing records;
- ❑ An *electronic* filing cabinet such as a database allows you also to easily and quickly *use* the data--sort them, create reports, merge the data with other documents, and so forth.

Within files, different terminology is used to describe the organization of data depending on the type of file in question.

- Word processed files tend to organize data in paragraphs and sentences;
- Spreadsheet files organize the data in rows and columns;
- > Database files organize the data into records and fields.

### How is a database organized?

Access is an object-oriented relational database management system. The objects that make up any particular database that you create using Access are :

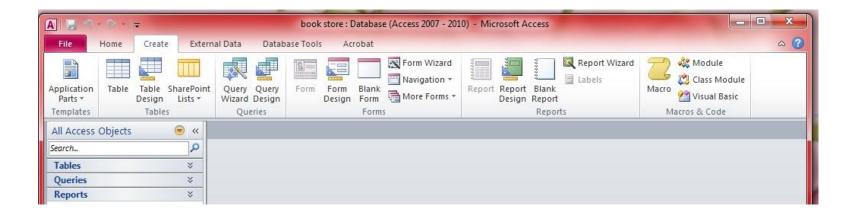

| 🛚 Tables       | <ul> <li>an object which represents the data in rows and columns, rather like a spreadsheet. For this<br/>reason, when you view a table in an Access database, you are in what Access refers to as a<br/>Datasheet View.</li> </ul> |
|----------------|----------------------------------------------------------------------------------------------------|
| 😼 Queries      | <ul> <li>an object which makes a request to the database to find some set of data that is stored in<br/>the database.</li> </ul>                                                                                                    |
| <b>V</b> Forms | <ul> <li>an object which gives the user another view of the data in the database. Whereas a Table<br/>allows the user to view multiples records at once, a Form displays the contents of just one<br/>record at a time.</li> </ul>  |
| V Reports      | <ul> <li>an object which is designed based on the data in the database and which is used to inform<br/>the user of the selected contents of the database.</li> </ul>                                                                |
| Pages          | • a special type of web page designed for viewing and working with data from the Internet.                                                                                                    |
| Macros         | <ul> <li>a sequence of instructions which can be carried out with a single click of the mouse button<br/>on a button in a toolbar or by pressing a key or keys on the keyboard.</li> </ul>                                          |
| Modules        | <ul> <li>a collection of programming procedures designed to give programmer control over the<br/>Access database look and feel.</li> </ul>                                                                                          |

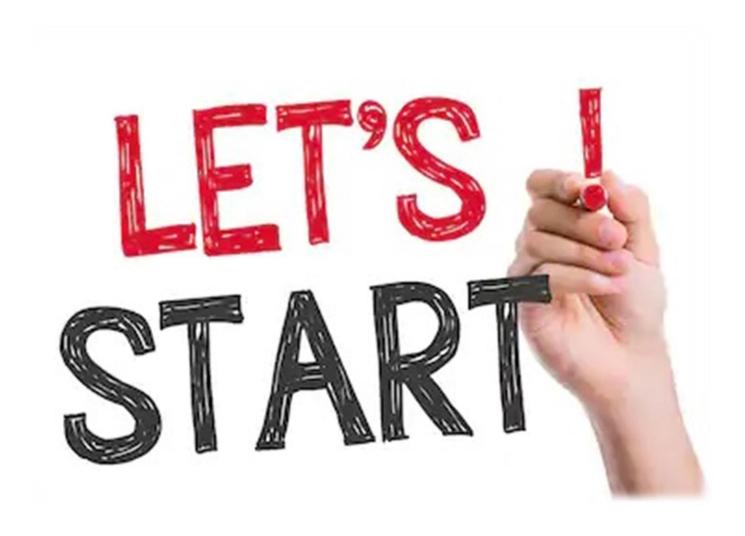

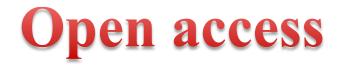

#### Way 1 : From start menu

| Programs (2)                                                                                                    |                        |
|----------------------------------------------------------------------------------------------------|------------------------|
| A Microsoft Access 2010                                                                                                    |                        |
| Ease of Access Center Create databases and programs to track and mana                                                                                                    | ge your information by |
| Control Panel (14) using Microsoft Access.                                                                                                    |                        |
| Real Allow remote access to your computer                                                                                                    |                        |
| Solution Control Control Contr |                        |
| S Turn on easy access keys                                                                                                    |                        |
| Documents (4)                                                                                                    |                        |
| 🚇 book store                                                                                                    | and the                |
| Database3                                                                                                    |                        |
| Database2                                                                                                    |                        |
| Microsoft Outlook (61)                                                                                                    |                        |
| 🖂 changing the date of IENG490's LAB                                                                                                    |                        |
| IENG_MANE490 Lab Grade Spring2018.19 new.xlsx (changing th                                                                                                    |                        |
| 🖂 MAP Paper                                                                                                    | N                      |
| Files (127)                                                                                                    |                        |
| 🗼 access pictures                                                                                                    |                        |
| ₽ See more results                                                                                                    |                        |
| access × Shut down +                                                                                                    |                        |
|                                                                                                    |                        |

#### Way 2 :Right click in the desired folder

|                                   |   | View<br>Sort by<br>Refresh                                              |
|-----------------------------------|---|-------------------------------------------------------------------------|
|                                   | s | Paste<br>Paste shortcut<br>Undo Rename<br>Shared Folder Synchronization |
| Folder                            |   | New                                                                     |
| Shortcut                          |   | Screen resolution                                                       |
| Microsoft Access Database         |   | Gadgets                                                                 |
| Bitmap image                      | 2 | Personalize                                                             |
| Contact                           |   |                                                                         |
| Microsoft Word Document           |   |                                                                         |
| Microsoft PowerPoint Presentation |   |                                                                         |
| Microsoft Publisher Document      |   |                                                                         |
| WinRAR archive                    |   |                                                                         |
| Text Document                     |   |                                                                         |
| Adobe LiveCycle Designer Document |   |                                                                         |
| Microsoft Excel Worksheet         |   |                                                                         |
| WinRAR ZIP archive                |   |                                                                         |
| Briefcase                         |   |                                                                         |

#### If you had chosen Way 1:

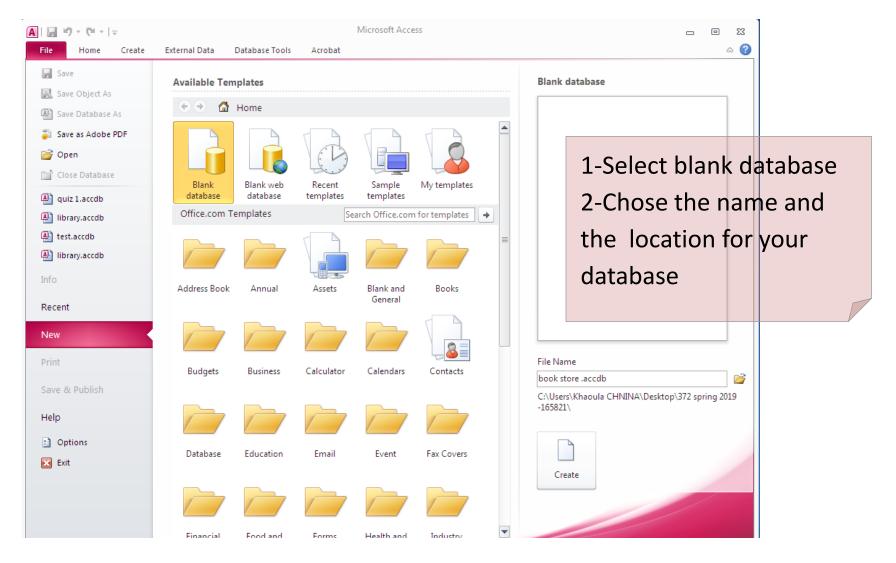

### >> The firt table created automatically

| <u>A</u>   <u></u> ⊮) × (ч ×   <del>-</del> |                                 | Table Tools book store : Dat                        | tabase (Access 2007 - 2010) - Microsoft A.                                                                                                    |                  |
|---------------------------------------------|---------------------------------|-----------------------------------------------------|----------------------------------------------------------------------------------------------------|------------------|
| File Home Create Extern                     | nal Data Database Tools Acrobat | Fields Table                                        |                                                                                                    | ۵ 🕜              |
|                                             |                                 | Modify Modify Memo<br>Lookups Expression Settings * | Data Type:     ▼     Rec       Format:     Formatting     □       Image: White State Sta | ique Validation  |
|                                             | Table1                          | Properties                                          | romating                                                                                                    | ×                |
| Search                                      | ID - Click to Add -             |                                                     |                                                                                                    | ~                |
|                                             | * (New)                         |                                                     |                                                                                                    |                  |
|                                             | Record: H I of 1 H M K No       | Filter                                              |                                                                                                    |                  |
| Datasheet View                              |                                 |                                                     |                                                                                                    | Num Lock 🛛 🛅 🕍 🛒 |

#### If you had chosen Way 2 :

| A             | 19 - (21 - 1 | Ŧ                          |            |          |                                                                   |             |         |
|---------------|--------------|----------------------------|------------|----------|-------------------------------------------------------------------|-------------|---------|
| File          | Home         | Create                     | Exte       | ernal Da | ata Database                                                      | Tools       | Acrobat |
| View<br>Views | Paste        | Cut<br>Copy<br>Format Pair | nter       | Filter   | AZ↓ Ascending<br>ZA↓ Descending<br>AZ⊘ Remove Sort<br>Sort & Filt | Adva 🖓 Togg | inced * |
|               | ess Objects  |                            | <b>N N</b> |          | Juntaria                                                          |             |         |
| Search        |              |                            | <u>م</u>   |          |                                                                   |             |         |

Create your table manually by selecting Table Or table design

| A 🗐 🤊                  | - (21 - | Ŧ                                           |                     |         |                 |            |                |               |
|------------------------|---------|---------------------------------------------|---------------------|---------|-----------------|------------|----------------|---------------|
| File                   | Home    | Create                                      | Extern              | al Data | Datal           | base Tools | Ac             | robat         |
|                        |         |                                             |                     |         |                 |            |                |               |
| Application<br>Parts * | Table   |                                             | arePoint<br>Lists ▼ |         | Query<br>Design | Form       | Form<br>Design | Blank<br>Form |
| Templates              |         | Tables                                      |                     | Que     | eries           |            |                | Forms         |
| All Access             | Table   |                                             |                     |         |                 |            |                |               |
| Search                 | defin   | e a new bla<br>e the fields<br>, or open th | directly in         | the new |                 |            |                |               |
|                        | 🕜 Pr    | ess F1 for m                                | ore help.           |         |                 |            |                |               |

### Now the first table is created (way 1 or 2)

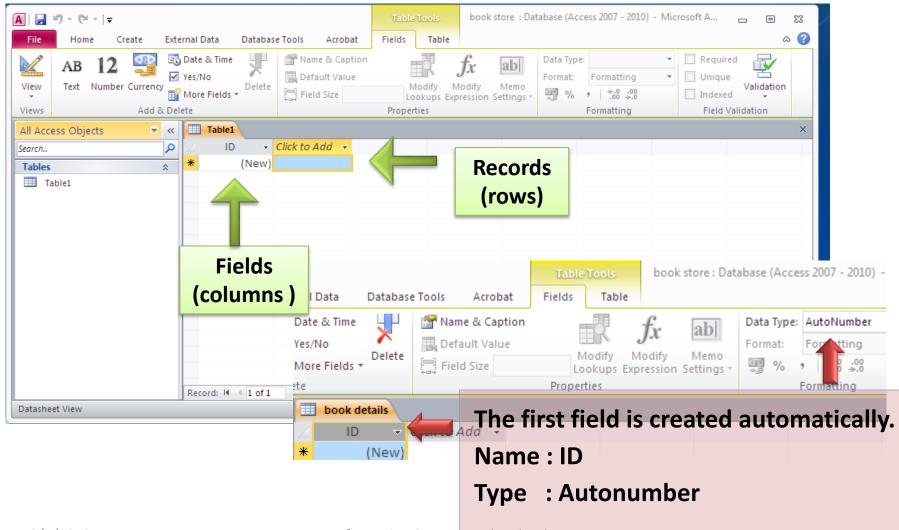

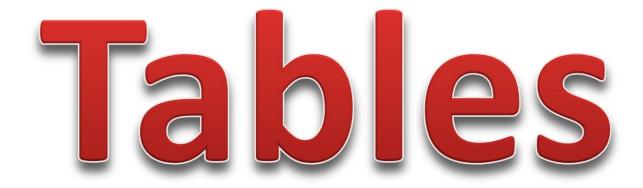

### If we right click on table name, we have many options :

| A                                                                                                    |                      | Table Tools  | book store : Database (Acces          | is 2007 - 2010) - Microsoft A 👝 🗊 🔀                                                                                                    |
|----------------------------------------------------------------------------------------------------|----------------------|--------------|---------------------------------------|----------------------------------------------------------------------------------------------------|
| File Home Create External Data Dat                                                                                                    | tabase Tools Acrobat | Fields Table |                                       | ۵ 😮                                                                                                    |
| AB     12     Image: Constraint of the state of the state of | elete Rield Size     | Modify M     | edify Memo<br>ession Settings - 🦉 % , | •     Required       Formatting     •       •     •       •     •       •     •       •     •       •     •       •     •       •     •       •     •       •     •       •     •       •     •       •     •       •     •       •     •       •     •       •     •       •     •       •     •       •     •       •     •       •     • |
| All Access Objects 💿 « 🖽 Table1                                                                                                    |                      |              |                                       | ×                                                                                                    |
| Search                                                                                                    | ✓ Click to Add ✓     |              |                                       |                                                                                                    |
| Tables * (N                                                                                                    | ew)                  |              |                                       |                                                                                                    |
| Table1                                                                                                    |                      |              |                                       |                                                                                                    |
| Linked Table Manager                                                                                                    | of 1 → M → 🗰 📡 No F  | ilter Search |                                       |                                                                                                    |
| Datasheet V Convert to Local Table                                                                                                    |                      |              |                                       | Num Lock 🛅 🕷 🏢                                                                                                    |
| Ta <u>b</u> le Properties                                                                                                    |                      |              |                                       |                                                                                                    |
| . Check <u>W</u> eb Compatibility                                                                                                    |                      |              |                                       |                                                                                                    |

### And also

| A   🛃                        | 9-0        |              |                   |        |                                         |                                 |           |                                        | Table  | Tools | bool                              | c store            |
|------------------------------|------------|--------------|-------------------|--------|-----------------------------------------|---------------------------------|-----------|----------------------------------------|--------|-------|-----------------------------------|--------------------|
| File                         | Hor        | ne Cr        | eate              | Exter  | nal Data                                | Datab                           | ase Tools | Acrobat                                | Fields | Tabl  | e                                 |                    |
| View<br>Views                | AB<br>Text | 12<br>Number | Currency<br>Add 8 |        | Date & Tir<br>Yes/No<br>More Fiel<br>te | Delet                           | E Def     | me & Caption<br>fault Value<br>Id Size | N      |       | <i>fx</i><br>Modify<br>Expression | Al<br>Me<br>Settii |
| All Acce<br>Search<br>Tables | ess Obj    | ects         |                   | *<br>* | *                                       | Save<br>Close<br>Close<br>Close |           | 'd →                                   |        |       |                                   |                    |

### Save as : book details

|   | Table1       |              |   |        |  |
|---|--------------|--------------|---|--------|--|
|   | ID 👻         | Click to Add | Ŧ |        |  |
| * | (New)        |              |   |        |  |
|   | Save As      |              |   | 8 23   |  |
|   | Table Name:  |              |   |        |  |
|   | book details |              |   |        |  |
|   |              | ОК           |   | Cancel |  |
|   |              |              |   |        |  |

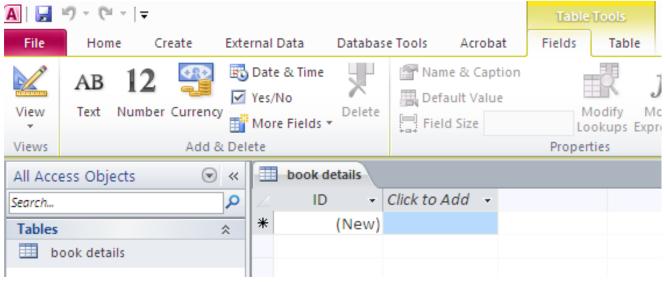

## New field

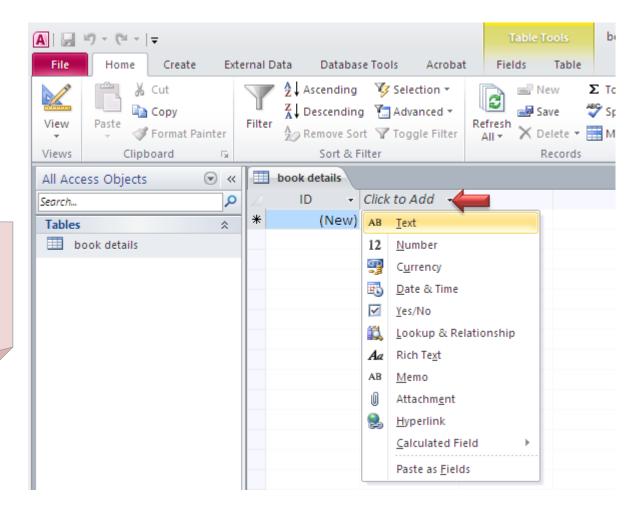

Option 1 : Click on « click to add»

#### **Option 2:**

Click on « Fields» , different types of fields will appear select the desired type.

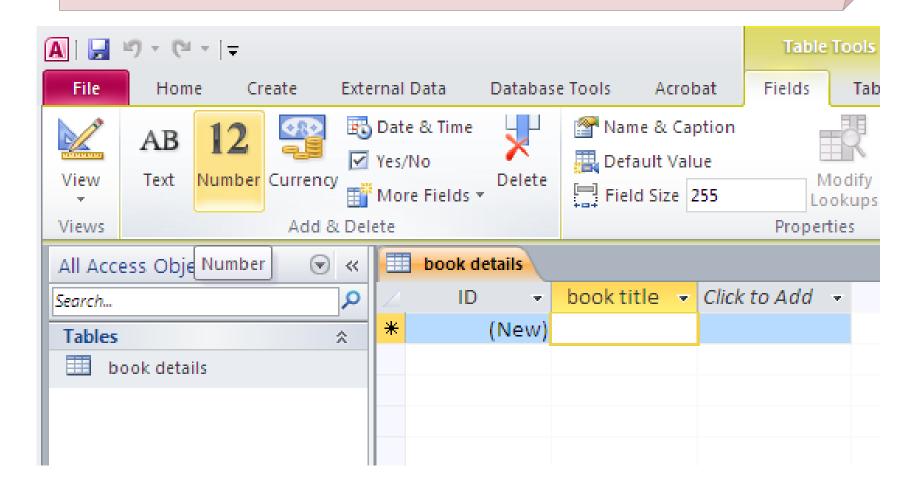

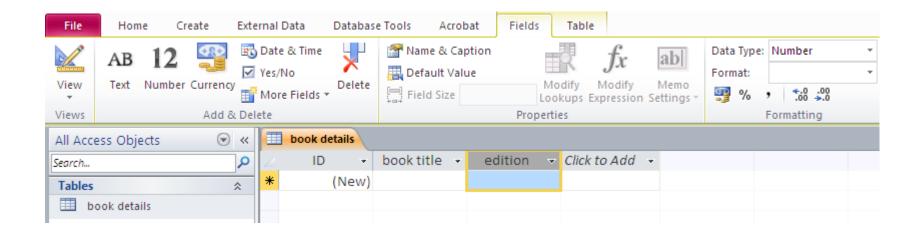

#### Option 3 :

## Rigth Click on a given field and select «insert field», A new field is created before ( in the left of) the selected one.

| A   → * * * + +                                                                                                    | Table Tools         book store : Database (Access 2007 - 2010) - Microsoft A         Image: Contract of the store stor                          |
|----------------------------------------------------------------------------------------------------|----------------------------------------------------------------------------------------------------|
| File Home Create External Data Database Tools A                                                                                                    | Acrobat Fields Table 🗠 😮                                                                                                    |
| AB     12     Image: Constraint of the state of the state of | t Value Modify Modify Momo                                                                                                    |
| All Access Objects 💿 « 🔲 book details                                                                                                    | ×                                                                                                    |
| Search       P       ID       book title         Tables                                                                                                    | Sort A to Z   Sort Z to A   Sort Z to A </td                                                                                                    |
|                                                                                                    | Trisert Field                                                                                                    |
| Record: I → I → I → I                                                                                                    | Modify Lookups       Jac       Modify Expression                                                                                                    |
| Datasheet View                                                                                                    | Imit in the second second |
|                                                                                                    |                                                                                                    |

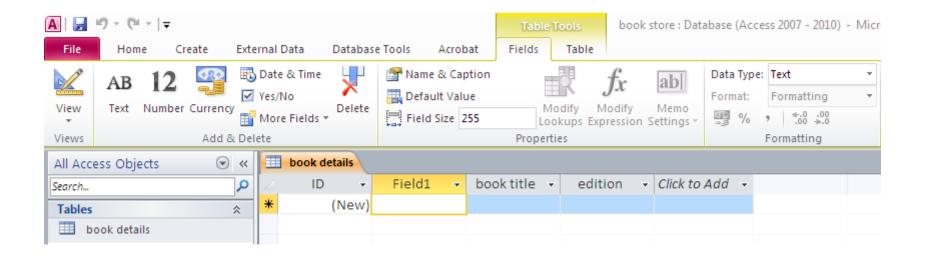

| A 🖌           | 9 - 0      | × (°I ×   <del>↓</del> |                         |      |                                             |                |            |          | Table       | Tools   | book                            | store : Dat              | abase (Acce           | ss 2007 - 2010) - N     | /licro | osoft Access                                                                      |            |  |
|---------------|------------|------------------------|-------------------------|------|---------------------------------------------|----------------|------------|----------|-------------|---------|---------------------------------|--------------------------|-----------------------|-------------------------|--------|-----------------------------------------------------------------------------------|------------|--|
| File          | Hom        | e C                    | reate                   | Exte | rnal Data                                   | Databas        | e Tools    | Acrobat  | Fields      | Table   |                                 |                          |                       |                         |        |                                                                                   |            |  |
| View<br>Views | AB<br>Text | 12<br>Number           | Currency<br>Add &       |      | Date & Time<br>Yes/No<br>More Fields<br>ete | ×              | Mame Defau | lt Value | E           | okups E | <i>fx</i><br>Modify<br>pression | Ab<br>Memo<br>Settings → | Data Type:<br>Format: | Text<br>Memo<br>Number  | •      | <ul> <li>Required</li> <li>Unique</li> <li>Indexed</li> <li>Field Vali</li> </ul> | Validation |  |
| All Acce      | ss Obje    | ects                   | $\overline{\mathbf{v}}$ | ~    | book o                                      | letails        |            |          |             |         |                                 |                          |                       | Date/Time<br>Currency   |        |                                                                                   |            |  |
| Search        |            |                        |                         | 2    |                                             | ) <del>-</del> | Field1     | , v b    | ook title 🕤 | - edi   | tion 🚽                          | Click to                 | Add 👻                 | Yes/No                  |        |                                                                                   |            |  |
| Tables        |            |                        | :                       | *    | *                                           | (New)          |            |          |             |         |                                 |                          |                       | OLE Object<br>Hyperlink |        |                                                                                   |            |  |
| 🛄 bo          | ok detai   | ils                    |                         |      |                                             |                |            |          |             |         |                                 |                          |                       | Attachment              |        |                                                                                   |            |  |

#### Then you chose its type and rename it.

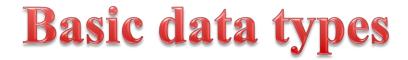

| Format                     | Use to display                                                                                                    |
|----------------------------|----------------------------------------------------------------------------------------------------|
| Text                       | Short, alphanumeric values, such as a last name or a street address. Note, beginning in Access 2013, Text data types have been renamed to <b>Short Text</b> . |
| Number,<br>Large<br>Number | Numeric values, such as distances. Note that there is a separate data type for currency.                                                                      |
| Currency                   | Monetary values.                                                                                                    |
| Yes/No                     | Yes and No values and fields that contain only one of two values.                                                                                             |
| Date/Time                  | Date and Time values for the years 100 through 9999.                                                                                                    |
| Rich Text                  | Text or combinations of text and numbers that can be formatted using color and font controls.                                                                 |

| Calculated<br>Field | Results of a calculation. The calculation must refer to other fields in the same table. You would use the Expression Builder to create the calculation. Note, Calculated fields were first introduced in Access 2010.                                                                                                    |
|---------------------|----------------------------------------------------------------------------------------------------|
| Attachment          | Attached images, spreadsheet files, documents, charts, and other types of supported files to the records in your database, similar to attaching files to e-mail messages.                                                                                                    |
| Hyperlink           | Text or combinations of text and numbers stored as text and used as a hyperlink address.                                                                                                    |
| Memo                | Long blocks of text. A typical use of a Memo field would be a detailed product description.<br>Note, beginning in Access 2013, Memo data types have been renamed to Long Text.                                                                                                    |
| Lookup              | Displays either a list of values that is retrieved from a table or query, or a set of values that<br>you specified when you created the field. The Lookup Wizard starts and you can create a<br>Lookup field. The data type of a Lookup field is either Text or Number, depending on the<br>choices that you make in the wizard.<br>Lookup fields have an additional set of field properties, which are located on the <b>Lookup</b> |
|                     | tab in the <b>Field Properties</b> pane.                                                                                                    |

#### Number

| Format     | Use to display                                                 |
|------------|----------------------------------------------------------------|
| General    | Numbers without additional formatting exactly as it is stored. |
| Currency   | General monetary values.                                       |
| Euro       | General monetary values stored in the EU format.               |
| Fixed      | Numeric data.                                                  |
| Standard   | Numeric data with decimal.                                     |
| Percentage | Percentages.                                                   |
| Scientific | Calculations.                                                  |

#### Date and Time

| Format         | Use to display                                                                                                    |
|----------------|----------------------------------------------------------------------------------------------------|
| Short<br>Date  | Display the date in a short format. Depends on your regional date and time settings. For example, 3/14/2001 for USA.                      |
| Medium<br>Date | Display the date in medium format. For example, 3-Apr-09 for USA.                                                                         |
| Long<br>Date   | Display the date in a long format. Depends on you're the regional date and time settings. For example, Wednesday, March 14, 2001 for USA. |
| Time<br>am/pm  | Display the time only using a 12 hour format that will respond to changes in the regional date and time settings.                         |
| Medium<br>Time | Display the time followed by AM/PM.                                                                                                    |
| Time<br>24hour | Display the time only using a 24 hour format that will respond to changes in the regional date and time settings                          |

Click here For more details

## Rearrane the place of the fields

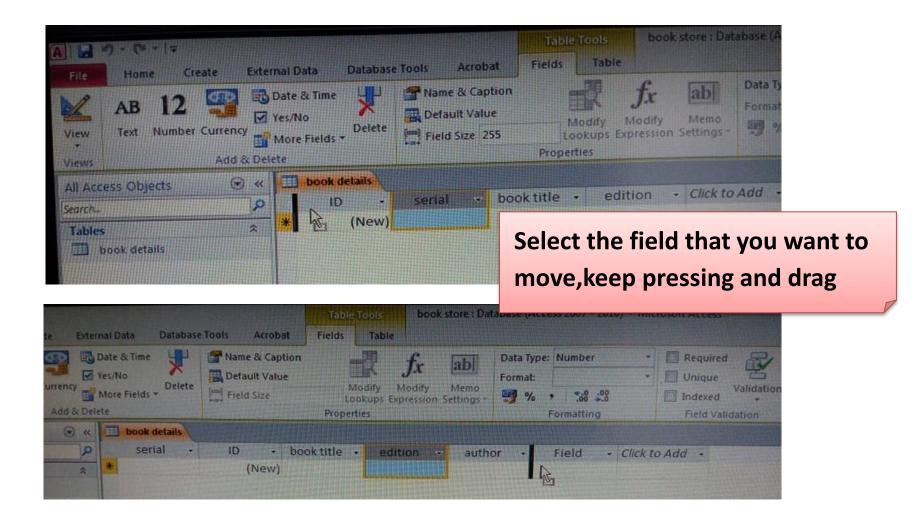

## Change the width of the field

| B Date & Time<br>Yes/No<br>More Fields →<br>Delete<br>Delete | Rome & Caption     Default Value     Modify Modify Memo     Lookups Expression Settings -     Properties | Data Type:     Text     *       Format     Formatting     *       ************************************ | Required     Unique     Unique     Validation     Field Validation |
|--------------------------------------------------------------|----------------------------------------------------------------------------------------------------|----------------------------------------------------------------------------------------------------|--------------------------------------------------------------------|
| « Dook details                                               |                                                                                                    |                                                                                                    |                                                                    |

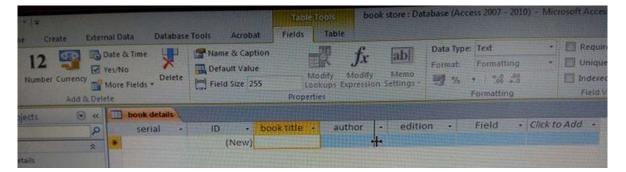

Method 1 : Drag

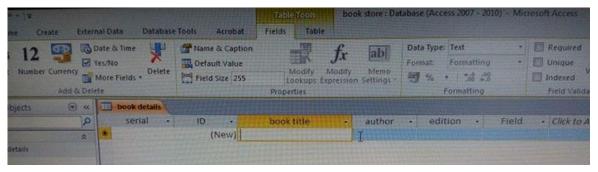

| book detai | Is |      |     |            |   |        |                |                             |   |             |      |
|------------|----|------|-----|------------|---|--------|----------------|-----------------------------|---|-------------|------|
| serial     | -  | ID 🔻 | boo | ok title 🐳 | • | author |                | edition - Field             | - | Click to Ad | ld 🚽 |
|            |    | (New | )   |            |   |        | ₽↓             | Sort A to Z                 |   |             |      |
|            |    |      |     |            |   |        | Z ↓            | S <u>o</u> rt Z to A        |   |             |      |
|            |    |      |     |            |   |        |                | Copy                        |   |             |      |
|            |    |      |     |            |   |        | r.             | <u>P</u> aste               |   |             |      |
|            |    |      |     |            |   |        | **             | Field Width                 |   |             |      |
|            |    |      |     |            |   |        |                | Hide <u>F</u> ields         |   |             |      |
|            |    |      |     |            |   |        | -              | Unhide Fields               |   |             |      |
|            |    |      |     |            |   |        |                | Freeze Fields               |   |             |      |
|            |    |      |     |            |   |        |                | Unfreeze <u>A</u> ll Fields |   |             |      |
|            |    |      |     |            |   |        | aa             |                             |   |             |      |
|            |    |      |     |            |   |        | 44             | <u>F</u> ind                |   |             |      |
|            |    |      |     |            |   |        | Ť              | Insert <u>F</u> ield        |   |             |      |
|            |    |      |     |            |   |        |                | Modify <u>L</u> ookups      |   |             |      |
|            |    |      |     |            |   |        | f <sub>x</sub> | Modify Expression           |   |             |      |
|            |    |      |     |            |   |        | ∎ <b>⊉</b>     | Rename Field                |   |             |      |
|            |    |      |     |            |   |        | ₩٢             | Delete Field                |   |             |      |

| - aut         | hor 👻 | edition  | Ŧ | Field |
|---------------|-------|----------|---|-------|
| Column Width  |       | ? X      | ו |       |
| Column Width: | 20    | ОК       |   |       |
| Standard Wie  | dth ( | Cancel   |   |       |
|               | (     | Best Fit |   |       |

Method 2 : Right click on the field name

## **Change the High of the rows**

| A   🔒         | 19 - (21 - 1 | Ŧ                           |          |       |            |                                       |        |         |       |        |                  | Table | e Tools                            | boo                   |
|---------------|--------------|-----------------------------|----------|-------|------------|---------------------------------------|--------|---------|-------|--------|------------------|-------|------------------------------------|-----------------------|
| File          | Home         | Create                      | Exte     | ernal | Dat        | a Da                                  | tabase | Tool    | s     | Acroba | it Fi            | elds  | Table                              |                       |
| View<br>Views | Paste        | Cut<br>Copy<br>Format Paint | ter<br>G | Filte | er i       | Ascen<br>A↓Desce<br>A<br>Z⊘Remo<br>So | nding  | Y.<br>Y | Advar | nced * | Refresh<br>All * |       | New<br>Save<br>Delete +<br>Records | Σ Toti<br>∛ Spe<br>Mo |
| All Acc       | ess Objects  |                             | ) «      |       | b          | ook detai                             | Is     |         |       |        |                  |       |                                    |                       |
| Search        |              |                             | 2        | 2     |            | serial                                | •      |         | ID    | •      | b                | ook   | title                              | •                     |
| Tables        |              |                             | *        |       |            | Ne <u>w</u> Re                        | cord   |         | _     |        |                  |       | perimen                            | t                     |
| 💷 b           | ook details  |                             |          |       |            |                                       |        |         |       |        |                  |       | ounting                            |                       |
|               |              |                             |          |       | <u>⊸</u> ĭ | Delete                                | Record |         |       | 3 9    | statistica       | al mo | odeling                            |                       |
|               |              |                             |          | *     | ¥          | Cu <u>t</u>                           |        |         | 1)    | vew)   |                  |       |                                    |                       |
|               |              |                             |          |       |            | <u>С</u> ору                          |        |         |       |        |                  |       |                                    |                       |
|               |              |                             |          |       | ß          | Paste                                 |        |         |       |        |                  |       |                                    |                       |
|               |              |                             |          |       | :          | Row He                                |        |         |       |        |                  |       |                                    |                       |
|               |              |                             |          | ļĻ    | ¥ 🗆        | Kow He                                | ignt   |         |       |        |                  |       |                                    |                       |
|               |              |                             |          |       |            |                                       |        |         |       |        |                  |       |                                    |                       |
|               |              |                             | N        | 1et   | th         | od 1                                  | •      |         |       |        |                  |       |                                    |                       |
|               |              | Righ                        | t c      | lic   | k d        | on a i                                | reco   | ord     |       |        |                  |       |                                    |                       |

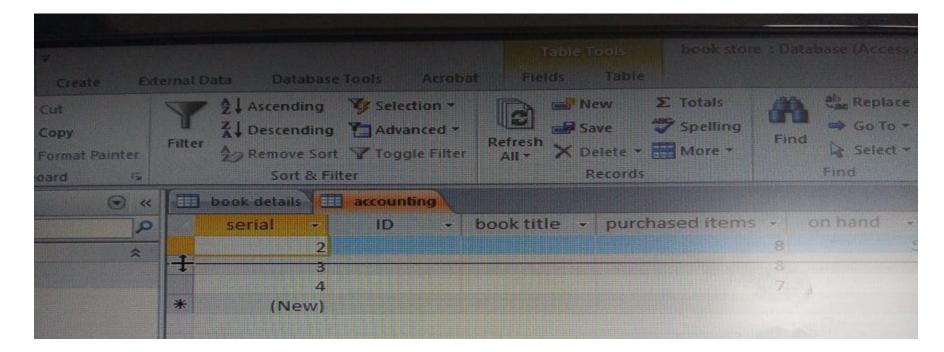

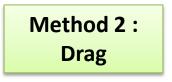

## Add more fields – date –

| <b>■                                     </b> |                         | Table Tools        | book store : Data | abase (Access 2007 - 2010)                                 | - Microsoft Ac       | cess                      |          |            |             |              |   |
|-----------------------------------------------|-------------------------|--------------------|-------------------|------------------------------------------------------------|----------------------|---------------------------|----------|------------|-------------|--------------|---|
| File Home Create Exte                         | ernal Data Databas      |                    | le                |                                                            |                      |                           |          |            | ۵ 🕜         |              |   |
| View Text Number Currency                     | Ves/No<br>More Fields + | Field Size Lookups | Jx and            | Data Type:<br>Format:<br>Source formatting<br>% 7 €.00 .00 | Req     Oni     Inde | que<br>Validation<br>exed |          |            |             |              |   |
| Views Add & De                                |                         | Properties         |                   | Formatting                                                 | Fie                  | Id Validation             |          |            | ×           |              |   |
| All Access Objects   « Search                 | book details            | ID 🗸 book title    | → author          | ✓ editiion ✓                                               | Field +              | Click to Add 👻            |          |            | ×           |              |   |
| Tables                                        | Z Serial +              |                    | ment john lawson  |                                                            | tatistics            | AB Text                   |          |            |             |              |   |
| book details                                  |                         |                    | ting ruchi goyal  |                                                            |                      | 12 Number                 |          |            |             |              |   |
|                                               |                         | 3                  |                   |                                                            |                      | Currency                  |          |            |             |              |   |
|                                               | *                       | (New)              |                   |                                                            |                      | Date & Time               |          |            |             |              |   |
|                                               |                         |                    |                   |                                                            |                      | Ves/No                    |          |            |             |              |   |
|                                               |                         |                    |                   |                                                            |                      | Lookup & Relationshi      | ip       |            |             |              |   |
|                                               |                         |                    |                   |                                                            |                      | Aa Rich Text              |          |            |             |              |   |
|                                               |                         |                    |                   |                                                            |                      | AB Memo                   |          |            |             |              |   |
|                                               |                         |                    |                   |                                                            |                      | Attachment                |          |            |             |              |   |
|                                               |                         | Table              | Tools b           | ook store : Dat                                            | abase (A             | ccess 2007 - 2010         | ) - Micr | osoft Acce | SS          |              |   |
|                                               |                         |                    |                   |                                                            |                      |                           |          |            |             |              |   |
|                                               |                         | Fields             | Table             |                                                            |                      |                           |          |            |             |              |   |
|                                               |                         |                    | III C             |                                                            | Data Tvi             | oe: Date/Time             | <b>*</b> | 🔲 Requi    | red 🖵       |              |   |
|                                               |                         |                    | fx                | ; ab                                                       |                      |                           | _        |            |             |              |   |
|                                               |                         |                    |                   |                                                            | Format:              |                           | *        | 📃 Uniqu    |             |              |   |
|                                               |                         |                    | lodify Modi       |                                                            | <b>9</b> %           | General Date              |          | Index      | Validation  |              |   |
|                                               |                         | Lo                 | okups Express     | sion Settings -                                            | -3 /0                |                           |          | Index      | eu 👻        |              |   |
|                                               |                         | Proper             | ties              |                                                            |                      | F Long Date               |          | Field      | Validation  |              |   |
|                                               |                         |                    |                   |                                                            |                      | Medium Date               | e 👘      |            |             |              |   |
|                                               |                         |                    |                   |                                                            |                      | Short Date                |          |            |             |              |   |
|                                               |                         | book ti            | tle 👻             | author                                                     | *                    | e Long Time               | e        | ld 👻       | purchased 👻 | Click to Add | Ŧ |
|                                               |                         | esign of ex        | periment          | john lawson                                                |                      | Medium Time               | e ti     | ics        |             | <b></b>      |   |
|                                               |                         | inancial ad        | counting          | ruchi goyal                                                |                      | Short Time                |          |            |             |              |   |
|                                               |                         | indirelat at       | counting          | rucin goyar                                                |                      |                           |          |            |             |              |   |
|                                               |                         |                    |                   |                                                            |                      |                           |          |            |             |              |   |
|                                               |                         |                    |                   |                                                            |                      |                           |          |            |             |              |   |
|                                               |                         |                    |                   |                                                            |                      |                           |          |            |             |              |   |
|                                               |                         |                    |                   |                                                            |                      |                           |          |            |             |              |   |

| Table Tools       Fields     Table         | book store  : Dat | abase (A          | Access 2007 - 3 | 2010               | ) - Mio | crosof  | t Aco                        | ess      |          |          |          |    |              |   |  |
|--------------------------------------------|-------------------|-------------------|-----------------|--------------------|---------|---------|------------------------------|----------|----------|----------|----------|----|--------------|---|--|
| Modify Mod<br>Lookups Expres<br>Properties |                   | Data Ty<br>Format |                 | Date<br>.00<br>⊳.0 | *       |         | Requ<br>Unic<br>Inde<br>Fiel | lue      | Va       | Ŧ        | tion     | n  |              |   |  |
| book title 🗸                               | author            | *                 | editiion        | Ŧ                  | Fi      | eld     | •                            | р        | urch     | ase      | d        | •  | Click to Add | - |  |
| sign of experiment                         | john lawson       |                   |                 | 5                  | statis  | tics    |                              |          | 12       | .03      | .19      | 87 |              |   |  |
| nancial accounting                         | ruchi goyal       |                   |                 |                    |         |         |                              |          | 01       | .03      | .20      | _  |              |   |  |
|                                            |                   |                   |                 |                    |         |         |                              |          |          |          |          |    |              |   |  |
|                                            |                   |                   |                 |                    |         | 4       |                              | May      |          |          |          |    |              |   |  |
|                                            |                   |                   |                 |                    |         | Pt s    | Sa (                         | Ça I     | Pe       | Cu       | Ct       | Pz |              |   |  |
|                                            |                   |                   |                 |                    |         | 1       | 2                            | 3        | 4        | 5        | 6        | 7  |              |   |  |
|                                            |                   |                   |                 |                    |         | 8<br>15 | 9<br>16                      | 10<br>17 | 11<br>18 | 12<br>19 | 13<br>20 | 14 |              |   |  |
|                                            |                   |                   |                 |                    |         | 22      | 23                           | 24       | 25       | 26       | 27       | 28 |              |   |  |
|                                            |                   |                   |                 |                    |         | 29      | 30                           | 31       | 1        | 2        | 3        | 4  |              |   |  |
|                                            |                   |                   |                 |                    |         | 5       | 6                            | 7        | 8        | 9        | 10       | 11 |              |   |  |
|                                            |                   |                   |                 |                    |         |         |                              | To       | day      |          |          |    |              |   |  |
|                                            |                   |                   |                 |                    |         |         |                              |          |          |          |          |    |              |   |  |

## Add more fields – yes/no –

| Table Table | Tools<br>Table          | book | store :                | Database | (Acce | ss 2007 -                      | 2010        | )) - Mic | rosoft Acc            | ess  |                     |       |                         |
|-------------|-------------------------|------|------------------------|----------|-------|--------------------------------|-------------|----------|-----------------------|------|---------------------|-------|-------------------------|
|             | odify Mo<br>okups Expre | -    | Ab<br>Memo<br>Settings | Form     | %     | Formatti<br>• €_0<br>Formattin | .00<br>.≫.0 | *        | Requ Uniq Index Field | ue , | Validation<br>ation |       |                         |
| book tit    | ile 🚽                   | -    | autho                  | or -     | r e   | ditiion                        | Ŧ           | Fie      | eld 👻                 | pure | chased 👻            | Click | cto Add  👻              |
| sign of ex  | periment                | joh  | n laws                 | on       |       |                                | 5           | statist  | ics                   | 1    | 12.03.1987          | AB    | Text                    |
| nancial ac  | counting                | ruc  | hi goya                | il 👘     |       |                                |             |          |                       | (    | 01.03.2019          | 12    | Number                  |
|             |                         |      |                        |          |       |                                |             |          |                       |      |                     | 9     | Currency                |
|             |                         |      |                        |          |       |                                |             |          |                       |      |                     |       | Date & Time             |
| Data Ty     | /pe: Yes/No             |      | +                      | Req      | uired | -                              |             |          |                       |      |                     |       | Yes/No                  |
| Format      |                         |      | -                      | 🔲 Uni    |       |                                |             |          |                       |      |                     | 12    | Lookup & Relationship   |
| 98 V        |                         |      |                        | Inde     |       | Validatio                      | on          |          |                       |      |                     | Aa    | Rich Text               |
|             | F Yes/No                |      |                        |          |       | dation                         |             |          |                       |      |                     | AB    | Memo                    |
|             | On/Of                   | f    |                        |          |       |                                |             |          |                       |      |                     | U     | Attachment              |
| -           | editiior                | 1 -  | Fie                    | d +      | pur   | rchased                        | -           | seco     | nd hand               | -    |                     | 2     | Hyperlink               |
|             |                         |      | statist                |          |       | 12.03.1                        |             |          |                       |      |                     | 99    | <br>Calculated Field →  |
|             |                         |      |                        |          |       | 01.03.2                        | _           |          | <b>V</b>              |      |                     |       |                         |
|             |                         |      |                        |          |       |                                |             |          |                       |      |                     |       | Paste as <u>F</u> ields |
|             |                         |      |                        |          |       |                                |             |          |                       |      |                     |       |                         |
|             |                         |      |                        |          |       |                                |             |          |                       |      |                     |       |                         |

## Add more fields – Attachement –

| Table Tools | book store : Dat                              | abase (A            | cce | ss 2007 - 2010) - N            | licr | osof | t Acc                | ess            |          |    |             |
|-------------|-----------------------------------------------|---------------------|-----|--------------------------------|------|------|----------------------|----------------|----------|----|-------------|
| Fields Tabl | e                                             |                     |     |                                |      |      |                      |                |          |    |             |
|             | fx ab<br>Modify Memo<br>Expression Settings - | Data Typ<br>Format: |     | Text<br>Text<br>Memo<br>Number | •    |      | Requ<br>Uniq<br>Inde | ue<br>V<br>ked | alidatio | on |             |
| Properties  |                                               |                     | 1   | Date/Time                      | 4    |      | Field                | d Valida       | ation    |    |             |
|             |                                               |                     |     | Currency                       |      |      |                      |                |          |    |             |
| author 🔹 👻  | book title                                    | Ŧ                   | e   | 1                              | e    | ld   | Ŧ                    | CC             | ver      | v  | purchased 👻 |
| 1 lawson    | design of experir                             | ment                |     | OLE Object                     | t    | ics  |                      |                |          |    | 12.03.1987  |
| ni goyal    | financial accoun                              | ting                |     | Hyperlink<br>Attachment        |      |      |                      |                |          |    | 01.03.2019  |
|             | statistical mode                              | ling                |     |                                |      |      |                      |                |          |    |             |
|             |                                               |                     |     |                                |      |      |                      |                |          |    |             |
|             |                                               |                     |     |                                |      |      |                      |                |          |    |             |

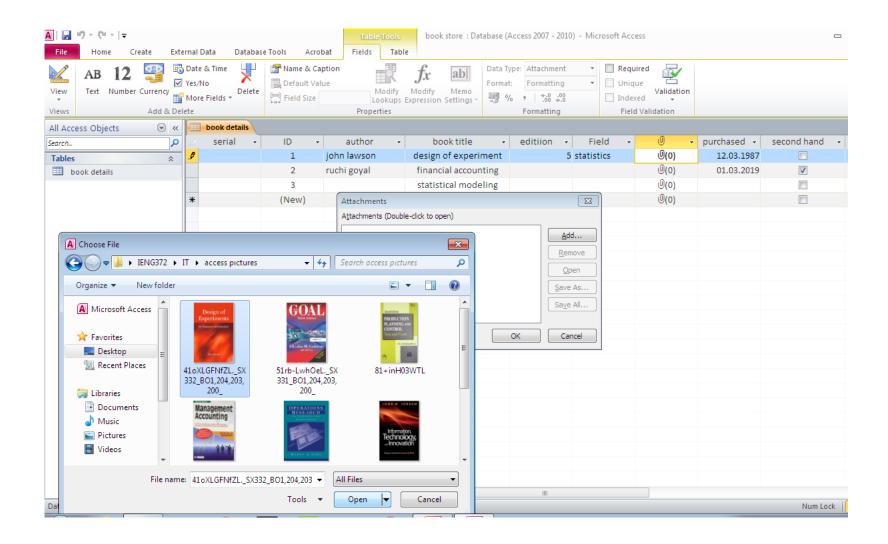

| A   🛃 🍠 • (° -   - |                                                                                                    | Table Tool                                                                                                    | book store : Dat                                | abase (Access 2007 - 2                   | 010) - Microsoft Access                                                                                        |            |
|--------------------|----------------------------------------------------------------------------------------------------|----------------------------------------------------------------------------------------------------|-------------------------------------------------|------------------------------------------|----------------------------------------------------------------------------------------------------|------------|
| File Home Create   | External Data Database                                                                                     | Tools Acrobat Fields Ta                                                                                                    | ble                                             |                                          |                                                                                                    |            |
| View Views Add     | © Date & Time<br>✓ Yes/No<br>CY<br>More Fields →<br>& Delete                                               | Name & Caption Control Control Contro | fx ab<br>Modify Memo<br>s Expression Settings + | Data Type: Attachme<br>Format: Formattin | g Vnique Valida<br>Indexed V                                                                                   |            |
| All Access Objects | 🖉 « 🔲 book details                                                                                         |                                                                                                    |                                                 |                                          |                                                                                                    |            |
| Search             | ▶ ∠ serial -                                                                                               | ID 🔹 book title                                                                                                    | - au                                            | ithor - e                                | edition 👻 Field 👻                                                                                              | U          |
| Tables             | * \$                                                                                                    | 1 design of experin                                                                                                    | nent john lawso                                 | on                                       | 5 statistics                                                                                                   | 0(1)       |
| book details       |                                                                                                    | 2 financial account                                                                                                    |                                                 | I                                        |                                                                                                    | (0)<br>(0) |
|                    | *                                                                                                    | 3 statistical modeli<br>(New)                                                                                                    | ng                                              |                                          |                                                                                                    | (0)<br>(0) |
|                    |                                                                                                    | (14210)                                                                                                    |                                                 |                                          |                                                                                                    |            |
|                    | Choose File                                                                                                |                                                                                                    | Attachmer                                       | its                                      |                                                                                                    | 23         |
|                    | ★ Favorites ▲ Pavorites ▲ Desktop ▲ Recent Plate ▲ Libraries ▲ Document ▲ Music ● Pictures Videos ★ Syster | uments library<br>s: 2 locations                                                                                                    | Arrange b<br>inear regression Lin               | ts<br>Folder  ear regression E Cancel    | _8629656734476009472_<br><u>A</u> dd<br><u>Remained</u><br><u>Q</u> pe<br><u>Save</u><br><u>Save</u><br>OK Can | n<br>As    |

## **Field Validation rule**

You can use the **Validation Rule** property to require specific values, and the **Validation Text** property to alert your users to any mistakes. For example, entering a rule such as >100 And <1000 in the **Validation Rule** property forces users to enter values between 100 and 1,000. A rule such as [EndDate]>=[StartDate] forces users to enter an ending date that occurs on or after a starting date.

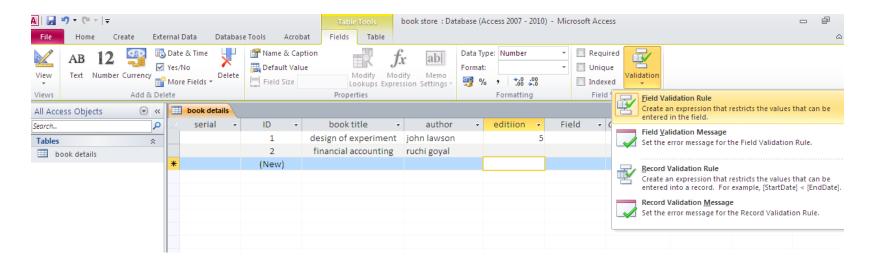

| A 🛛 🛃 🍠 🔻 🖓 👻 🖃                         | Table Tools bo                                                                                  | ook store : Database (Access 2007 - 2010) - Microsoft Access 📼                                                                              |
|-----------------------------------------|-------------------------------------------------------------------------------------------------|----------------------------------------------------------------------------------------------------|
| File Home Create External Data Database | Tools Acrobat Fields Table                                                                      |                                                                                                    |
| ABIZ Ves/No                             | Name & Caption     Default Value     Modify     Lookups     Expressi     Properties             | Data Type:     Number <ul> <li>Required</li> <li>Unique</li> <li>Unique</li> <li>Validation</li> <li>Indexed</li> <li>Formatting</li> </ul> |
| All Access Objects 💿 « 🔲 book details   |                                                                                                 |                                                                                                    |
| Search                                  | ID     book title       1     design of experiment       2     financial accounting       (New) |                                                                                                    |
|                                         |                                                                                                 |                                                                                                    |

But if there are already some records which violate the new setting (new validation rule) we will have to chose :

**YES** : access will keep these records and will start testing from the future one,

**NO** : the nes validation rule will be deleted ,and we will continue without testing

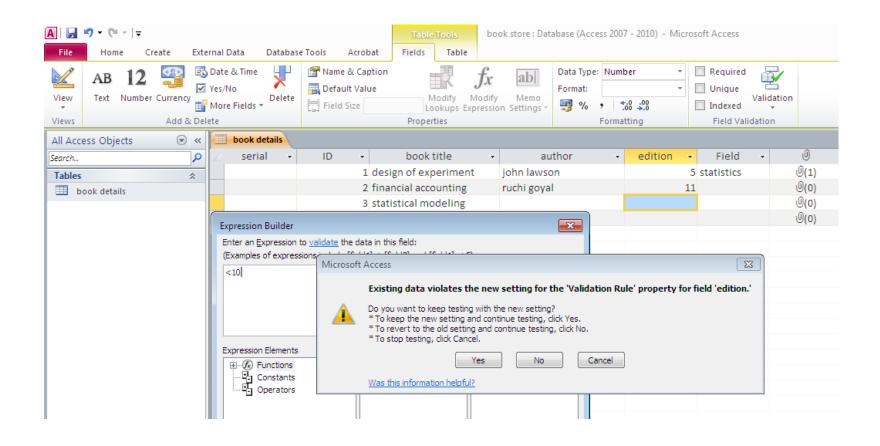

## **Field Validation message**

Entering text such as "Enter values between 100 and 1,000" or "Enter an ending date on or after the start date" in the **Validation Text** property tells users when they have made a mistake and how to fix the error.

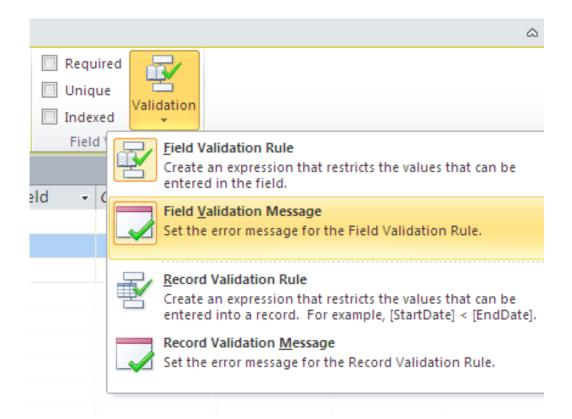

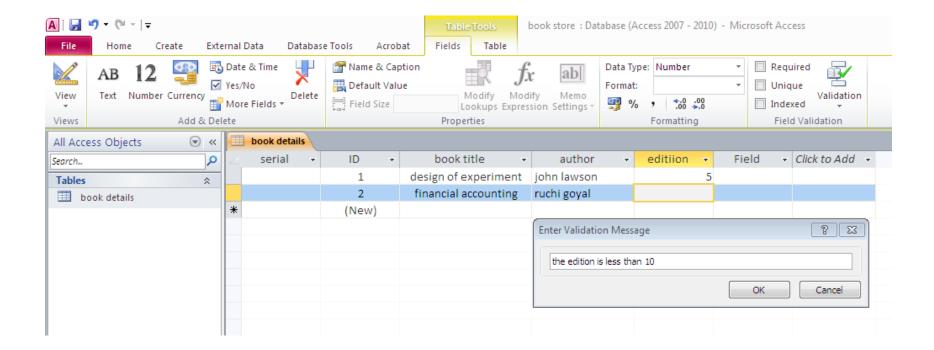

#### **Required field :**

| 🛄 Defa | e & Caption<br>ult Value<br>Size 255 | Modify Mo                                                                                                    | <b>Gr ab</b><br>dify Memo<br>ssion Settings →                             | <b>9</b> %,              | Form | tting     .0 .00     00 ⇒.0 tting |       | Required<br>Unique<br>Indexed<br>Field Vali | Validation |             |
|--------|--------------------------------------|----------------------------------------------------------------------------------------------------|---------------------------------------------------------------------------|--------------------------|------|-----------------------------------|-------|---------------------------------------------|------------|-------------|
| ID     | -                                    | book title                                                                                                    |                                                                           | thor                     | Ŧ    | edition                           | •     | Field                                       | ~          | 0           |
|        | 1 de                                 | sign of experiment                                                                                                    | john lawso                                                                | n                        |      |                                   | 5 st  | atistics                                    |            | 0(1)        |
|        | 2 fin                                | ancial accounting                                                                                                    | ruchi goyal                                                               |                          |      |                                   |       |                                             |            | <b>0(0)</b> |
|        | 3 sta                                | tistical modeling                                                                                                    |                                                                           |                          |      |                                   |       |                                             |            | <b>0(0)</b> |
|        | 4                                    |                                                                                                    |                                                                           |                          |      |                                   |       |                                             |            | <b>U(0)</b> |
| (      | New)                                 |                                                                                                    |                                                                           |                          |      |                                   |       |                                             |            | <b>U(0)</b> |
| 1      | Microsoft A                          | Access<br>Existing data violates<br>Do you want to keep testi<br>* To keep the new setting<br>* To revert to the old sett<br>* To stop testing, click Car<br>Yes<br>Was this information helpf | ng with the new se<br>and continue testir<br>ing and continue te<br>ncel. | tting?<br>ng, click Yes. | ).   | l' property for                   | field | छ<br>'Field.'                               |            |             |

## The field «Field» is now required , it is impossible to add a new record (5th) unless we fill that field

|   | book detail | s |       |   |             |   |                      |          |                                                           |              |              |             |  |  |
|---|-------------|---|-------|---|-------------|---|----------------------|----------|-----------------------------------------------------------|--------------|--------------|-------------|--|--|
|   | serial      | - | ID    | Ŧ | author      | Ŧ | book title 🔹 👻       | editiion | Ŧ                                                         | Field 👻      | 0 -          | purchased 👻 |  |  |
|   |             |   | 1     |   | john lawson |   | design of experiment |          | 5                                                         | statistics   | 0(1)         | 12.03.1987  |  |  |
|   |             |   | 2     |   | ruchi goyal |   | financial accounting |          |                                                           |              | <b>(0)</b>   | 01.03.2019  |  |  |
|   |             |   | 3     |   |             |   | statistical modeling |          |                                                           |              | ( <b>0</b> ) |             |  |  |
| 0 |             |   | 4     |   |             |   | the goal             |          |                                                           |              | Ū(0)         |             |  |  |
| * |             |   | (New) |   |             |   |                      |          |                                                           |              | Ū(0)         |             |  |  |
|   |             |   |       |   |             |   |                      | _        |                                                           |              |              |             |  |  |
|   |             |   |       |   |             |   |                      | Micros   | soft                                                      | oft Access Σ |              |             |  |  |
|   |             |   |       |   |             |   |                      | 1        | You must enter a value in the 'book details.Field' field. |              |              |             |  |  |
|   |             |   |       |   |             |   |                      |          | ОК Неір                                                   |              |              |             |  |  |
|   |             |   |       |   |             |   |                      |          | Was this information helpful?                             |              |              |             |  |  |
|   |             |   |       |   |             |   |                      |          |                                                           |              |              |             |  |  |
|   |             |   |       |   |             |   |                      |          |                                                           |              |              |             |  |  |

### **Design View**

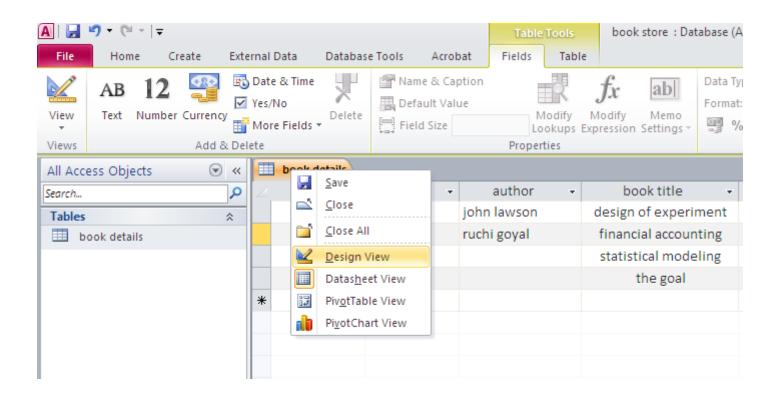

| <mark>▲  ↓ ッ ・ (</mark> · ·   <del>↓</del><br>File Home Create Exte | rnal Data Database Tools Acrob                                     |            | tore : Database (Access 2007 - 20 | 10) - Microsoft Access                        |                      |                                 | x 5 -         |
|---------------------------------------------------------------------|--------------------------------------------------------------------|------------|-----------------------------------|-----------------------------------------------|----------------------|---------------------------------|---------------|
| Views Views Views                                                   | Holete Rows<br>Delete Rows<br>Modify Lookups<br>Sheet<br>Show/Hide |            | Dependencie                       | 15                                            |                      |                                 |               |
| All Access Objects 💿 «                                              | book details                                                       |            |                                   |                                               | × Property Sł        | neet                            | ×             |
| · · · · · · · · · · · · · · · · · · ·                               | Field Name                                                         | Data Type  |                                   | Description                                   |                      | ype: Table Proper               |               |
| Search                                                              |                                                                    | AutoNumber |                                   | Description                                   | General              |                                 |               |
| Tables                                                              | • 10                                                               | Text       |                                   |                                               |                      | 14/1 Di                         |               |
| book details                                                        | serial                                                             |            |                                   |                                               |                      | When Disconned<br>neet Expanded | ti No 💂<br>No |
|                                                                     | book title                                                         | Text       |                                   |                                               |                      | neet Height                     | 0 cm          |
|                                                                     | edition                                                            | Number     |                                   |                                               | Orientatio           |                                 | Left-to-Right |
|                                                                     | author                                                             | Text       |                                   |                                               | Descriptio           |                                 |               |
|                                                                     | Field                                                              | Text       |                                   |                                               | Default Vi           |                                 | Datasheet     |
|                                                                     | cover                                                              | Attachment |                                   |                                               | Validation           |                                 |               |
|                                                                     | purchased                                                          | Date/Time  |                                   |                                               | Validation<br>Filter | Text                            |               |
|                                                                     | second hand                                                        | Yes/No     |                                   |                                               | Order By             |                                 |               |
|                                                                     |                                                                    |            |                                   |                                               | Subdatash            | neet Name                       | [Auto]        |
|                                                                     |                                                                    |            |                                   |                                               | Link Child           | Fields                          |               |
|                                                                     |                                                                    |            |                                   |                                               | Link Maste           |                                 |               |
|                                                                     |                                                                    |            |                                   |                                               | Filter On L          |                                 | No            |
|                                                                     |                                                                    |            |                                   |                                               | Order By C           | )n Load                         | Yes           |
|                                                                     |                                                                    |            | Field Properties                  |                                               |                      |                                 |               |
|                                                                     |                                                                    |            | The arropentes                    |                                               | _                    |                                 |               |
|                                                                     | General Lookup                                                     |            |                                   |                                               |                      |                                 |               |
|                                                                     | Field Size 255                                                     |            |                                   |                                               |                      |                                 |               |
|                                                                     | Format                                                             |            |                                   |                                               |                      |                                 |               |
|                                                                     | Input Mask                                                         |            |                                   |                                               |                      |                                 |               |
|                                                                     | Caption                                                            |            |                                   |                                               |                      |                                 |               |
|                                                                     | Default Value<br>Validation Rule                                   |            |                                   | A field name can be up to 64 characters long, |                      |                                 |               |
|                                                                     | Validation Text                                                    |            |                                   | including spaces. Press F1 for help on field  |                      |                                 |               |
|                                                                     | Required No                                                        |            |                                   | names.                                        |                      |                                 |               |
|                                                                     | Allow Zero Length Yes                                              |            |                                   |                                               |                      |                                 |               |
|                                                                     | Indexed No                                                         |            |                                   |                                               |                      |                                 |               |
|                                                                     | Unicode Compression Yes                                            |            |                                   |                                               |                      |                                 |               |
|                                                                     | IME Mode No Control                                                |            |                                   |                                               |                      |                                 |               |
|                                                                     | IME Sentence Mode None<br>Smart Tags                               |            |                                   |                                               |                      |                                 |               |
|                                                                     | Loman rags                                                         |            | *                                 |                                               |                      |                                 |               |

#### We can rename and modify our fields :

|   | book details |               |   |                   |
|---|--------------|---------------|---|-------------------|
| 2 | Field Name   | Data Type     |   |                   |
| P | ID           | AutoNumber    |   |                   |
|   | serial       | Text          | - |                   |
|   | book title   | Text          |   |                   |
|   | edition      | Memo          |   |                   |
|   | author       | Number        |   |                   |
|   | Field        | Date/Time     |   |                   |
|   | cover        | Currency      |   |                   |
|   | purchased    | AutoNumber    |   |                   |
|   | second hand  | Yes/No        |   |                   |
|   |              | OLE Object    |   |                   |
|   |              | Hyperlink     |   |                   |
|   |              | Attachment    |   |                   |
|   |              | Calculated    |   |                   |
|   |              | Lookup Wizard |   | Fight Provide the |
|   |              |               |   | Field Properties  |

#### We want to set the field ID as a text and serial as an autonumber

| ſ | book details                                                                                                    |            | :           | × Pro    |  |  |  |  |  |  |  |
|---|----------------------------------------------------------------------------------------------------|------------|-------------|----------|--|--|--|--|--|--|--|
| [ | Z Field Name                                                                                                    | Data Type  | Description | Se<br>Ge |  |  |  |  |  |  |  |
| ٩ | ₿ ID                                                                                                    | AutoNumber |             |          |  |  |  |  |  |  |  |
|   | serial                                                                                                    | Text 💌     |             | R        |  |  |  |  |  |  |  |
|   | book title                                                                                                    | Text       |             | Su       |  |  |  |  |  |  |  |
|   | Microsoft Access                                                                                                    |            |             | 8        |  |  |  |  |  |  |  |
|   | Microsoft Access Once you enter data in a table, you can't change the data type of any field to AutoNumber, even if you haven't yet added data to that field. Add a new field to the table, and define its data type as AutoNumber. Microsoft Access then enters data in the AutoNumber field automatically, numbering the records consecutively starting with 1. OK Was this information helpful? |            |             |          |  |  |  |  |  |  |  |
|   |                                                                                                    |            |             | _ 0      |  |  |  |  |  |  |  |

#### So , we will rename the field «ID» to «serial» and vice versa. We can permutate the order of our fields by drag.

| book details |            |                  |
|--------------|------------|------------------|
| Z Field Name | Data Type  | Des              |
| 😵 Serial     | AutoNumber |                  |
| ID           | Text       |                  |
| book title   | Text       |                  |
| edition      | Number     |                  |
| author       | Text       |                  |
| Field        | Text       |                  |
| cover        | Attachment |                  |
| purchased    | Date/Time  |                  |
| second hand  | Yes/No     |                  |
|              |            |                  |
|              |            |                  |
|              |            |                  |
|              |            |                  |
|              |            |                  |
|              |            | Field Properties |

#### primary key

| File Home Create Ext   | ernal Data Database                             | e Tools Acrobat  | Design                                  |                                            |
|------------------------|-------------------------------------------------|------------------|-----------------------------------------|--------------------------------------------|
| View<br>View<br>View   | He Insert Rows<br>Delete Rows<br>Modify Lookups | Property Indexes | Create Data Rename/De<br>Macros * Macro | elete Relationships Object<br>Dependencies |
| Views Tools            |                                                 | Show/Hide        | Field, Record & Table Ev                | ents Relationships                         |
| All Access Objects 💿 « | 🔲 book details                                  |                  |                                         |                                            |
| Search 🔎               | Z Field 1                                       | Name             | Data Type                               | Desci                                      |
| Tables 🌣               | ID                                              | 1                | Text                                    |                                            |
| book details           | 😵 Serial                                        | , A              | AutoNumber                              |                                            |
|                        | book title                                      | 1                | Text                                    |                                            |
|                        | edition                                         | ١                | Number                                  |                                            |
|                        | author                                          | 1                | Text                                    |                                            |
|                        | Field                                           | 1                | Text                                    |                                            |
|                        | cover                                           | 4                | Attachment                              |                                            |
|                        | purchased                                       | [                | Date/Time                               |                                            |
|                        | second hand                                     | Y                | /es/No                                  |                                            |
|                        |                                                 |                  |                                         |                                            |
|                        |                                                 |                  |                                         |                                            |
|                        |                                                 |                  |                                         |                                            |
|                        |                                                 |                  |                                         |                                            |
|                        |                                                 |                  |                                         | Field Properties                           |

#### PRIMARY KEY (PRIMARY KEYWORD)

A primary key, also called a primary keyword, is a special relational database table column (or combination of columns) designated to uniquely identify all table records.

It is a unique identifier, such as a driver license number, telephone number (including area code), or vehicle identification number (VIN). A relational database must always have one and only one primary key. A primary key's main features are:

- It must contain a unique value for each row of data (record).
- It cannot contain null values.
- A primary key is either an existing table column or a column that is specifically generated by the database according to a defined sequence.

#### **Input masks**

| nal Data                                                                         | Database                           | Tools Acrob      | Table Tools                  | book sto    | re : Database (Access 2007 - 20 |  |  |
|----------------------------------------------------------------------------------|------------------------------------|------------------|------------------------------|-------------|---------------------------------|--|--|
|                                                                                  |                                    |                  | j                            |             | e #111                          |  |  |
| _                                                                                |                                    | 19               | 2                            | 22          |                                 |  |  |
| Delete                                                                           | Rows<br>y Lookups                  | Property Indexe  | s Create Data Re<br>Macros * |             |                                 |  |  |
| He moun                                                                          | , cookaps (                        | Sheet            |                              | Macro       | Dependencie                     |  |  |
|                                                                                  |                                    | Show/Hide        | Field, Record &              | Table Event | s Relationships                 |  |  |
| book                                                                             | details                            |                  |                              |             |                                 |  |  |
|                                                                                  | Field Na                           | ame              | Data Typ                     | e           |                                 |  |  |
| ID                                                                               |                                    |                  | Text                         | <b>•</b>    |                                 |  |  |
| 🖇 Serial                                                                         |                                    |                  | AutoNumber                   |             |                                 |  |  |
| bookt                                                                            | title                              |                  | Text                         |             |                                 |  |  |
| editio                                                                           |                                    |                  | Number                       |             |                                 |  |  |
|                                                                                  |                                    |                  |                              |             |                                 |  |  |
| autho                                                                            | r                                  |                  | Text                         |             |                                 |  |  |
| Field                                                                            |                                    |                  | Text                         |             |                                 |  |  |
| cover                                                                            |                                    |                  | Attachment                   |             |                                 |  |  |
| purch                                                                            | ased                               |                  | Date/Time                    |             |                                 |  |  |
| secon                                                                            | d hand                             |                  | Yes/No                       |             |                                 |  |  |
|                                                                                  |                                    |                  |                              |             |                                 |  |  |
|                                                                                  |                                    |                  |                              |             |                                 |  |  |
|                                                                                  |                                    |                  |                              |             |                                 |  |  |
|                                                                                  |                                    | To Ch            | ange                         |             |                                 |  |  |
|                                                                                  |                                    |                  |                              |             |                                 |  |  |
|                                                                                  | τ                                  | he fiel          | a size                       | FI FI       | ield Properties                 |  |  |
| General                                                                          | Lookup                             |                  |                              |             | _                               |  |  |
| Field Size                                                                       |                                    | 255              |                              |             |                                 |  |  |
| Format                                                                           |                                    |                  |                              |             | U 1                             |  |  |
| Input Ma                                                                         | isk 🖌                              | <b></b>          |                              |             |                                 |  |  |
| Caption                                                                          |                                    |                  |                              |             |                                 |  |  |
| Default V                                                                        |                                    |                  |                              |             |                                 |  |  |
|                                                                                  |                                    |                  |                              |             |                                 |  |  |
| Validatio                                                                        |                                    |                  |                              |             |                                 |  |  |
| Validatio<br>Validatio                                                           | n Text                             |                  |                              |             |                                 |  |  |
| Validatio<br>Validatio<br>Required                                               | n Text                             | No               |                              |             |                                 |  |  |
| Validatio<br>Validatio<br>Required<br>Allow Zei                                  | n Text                             | Yes              |                              |             |                                 |  |  |
| Validatio<br>Validatio<br>Required<br>Allow Zer<br>Indexed                       | n Text<br>ro Length                | Yes<br>No        |                              |             |                                 |  |  |
| Validatio<br>Validatio<br>Required<br>Allow Zer<br>Indexed<br>Unicode            | n Text<br>ro Length<br>Compression | Yes<br>No<br>Yes |                              |             |                                 |  |  |
| Validatio<br>Validatio<br>Required<br>Allow Zei<br>Indexed<br>Unicode<br>IME Mod | n Text<br>ro Length<br>Compression | Yes<br>No        |                              |             |                                 |  |  |

You can use an input mask to validate data by forcing users to enter values in a specific way. For example, an input mask can force users to enter dates in a European format, such as 2007.04.14. Or to enter a text containing 2 capital letter and 2 numbers....

First click on «imput mask» Then click on the «...» that appear

| N]  <mark>,</mark> ,,,,,,,,,,,,,,,,,,,,,,,,,,,,,,,,,,, | ate Evt                         | rnal Data Database T             | ools Acroba                    |            | tore : Databa | se (Access 2007 - 2010)      | - Microsoft Access                                |                                     |             | يد آه<br>) ۵ |
|--------------------------------------------------------|---------------------------------|----------------------------------|--------------------------------|------------|---------------|------------------------------|---------------------------------------------------|-------------------------------------|-------------|--------------|
| View Primary Builder Te                                | est Validatio<br>Rules<br>Tools |                                  | Property<br>Sheet<br>Show/Hide |            |               | 00                           |                                                   |                                     |             |              |
| All Access Objects                                     |                                 | book details                     |                                |            |               |                              | ×                                                 | Property Sheet                      |             | 3            |
| Search                                                 | Q                               | Z Field Na                       | me                             | Data Type  |               | De                           | escription                                        |                                     | ties        |              |
| Tables                                                 | *                               | ID                               |                                | Text 💌     |               |                              |                                                   | General                             |             |              |
| book details                                           | ~                               | 😵 serial                         |                                | AutoNumber |               |                              |                                                   | Read Only When Disconnec            | ti No       |              |
|                                                        |                                 | author                           |                                | Text       |               |                              |                                                   | Subdatasheet Expanded               | No          |              |
|                                                        |                                 | book title                       |                                | Text       |               |                              |                                                   | ubdatasheet Height                  | 0 cm        |              |
|                                                        |                                 | editiion                         |                                | Number     |               | Input Mask Wizard            |                                                   | rientation                          | Left-to-Rig | ght          |
|                                                        |                                 | Field                            |                                | Text       |               | Which input mask mate        | hes how you want data to look?                    | escription<br>efault View           | Datasheet   | +            |
|                                                        |                                 |                                  |                                | Attachment |               |                              |                                                   | alidation Rule                      | Datasireet  |              |
|                                                        |                                 | cover                            |                                |            |               |                              |                                                   | alidation Text                      |             |              |
|                                                        |                                 | purchased                        |                                | Date/Time  |               | To see how a selected        | mask works, use the Try It box.                   | Iter                                |             |              |
|                                                        |                                 | second hand                      |                                | Yes/No     |               | To change the Input M        | ask list, click the Edit List button.             | rder By                             |             |              |
|                                                        |                                 |                                  |                                |            |               | Input Mask:                  | Data Look:                                        | ubdatasheet Name                    | [Auto]      |              |
|                                                        |                                 |                                  |                                |            |               |                              |                                                   | nk Child Fields<br>nk Master Fields |             |              |
|                                                        |                                 |                                  |                                |            |               | phone<br>Vergi Dairesi ve No | (0124)-142-147-45-89<br>Beylerbeyi / 621 002 0498 | Iter On Load                        | No          |              |
|                                                        |                                 |                                  |                                |            |               | Posta Kodu                   | 80700                                             | rder By On Load                     | Yes         |              |
|                                                        |                                 |                                  |                                |            |               | Sosyal Sigorta Numar         |                                                   |                                     |             |              |
|                                                        |                                 |                                  |                                |            | Field Propert |                              | 0702.0500.044                                     |                                     |             |              |
|                                                        |                                 | General Lookup                   |                                |            |               | Password                     |                                                   |                                     |             |              |
|                                                        |                                 | Field Size                       | 4                              |            |               | Try It:                      |                                                   | r                                   |             |              |
|                                                        |                                 | Format                           |                                |            |               |                              |                                                   |                                     |             |              |
|                                                        |                                 | Input Mask                       |                                |            |               |                              |                                                   | -                                   |             |              |
|                                                        |                                 | Caption                          |                                |            |               | Edit List Car                | ncel < Back Next > Finish                         |                                     |             |              |
|                                                        |                                 | Default Value<br>Validation Rule |                                |            | _             |                              |                                                   |                                     |             |              |
|                                                        |                                 | Validation Text                  |                                |            |               | A                            | pattern for all data to be entered in this field  |                                     |             |              |
|                                                        |                                 | Required                         | No                             |            |               |                              |                                                   |                                     |             |              |
|                                                        |                                 | Allow Zero Length                | Yes                            |            |               |                              |                                                   |                                     |             |              |
|                                                        |                                 | Indexed                          | No                             |            |               |                              |                                                   |                                     |             |              |
|                                                        |                                 | Unicode Compression              | Yes                            |            |               |                              |                                                   |                                     |             |              |
|                                                        |                                 | IME Mode<br>IME Sentence Mode    | No Control<br>None             |            |               |                              |                                                   |                                     |             |              |
|                                                        |                                 | Smart Tags                       | None                           |            |               |                              |                                                   |                                     |             |              |
|                                                        |                                 |                                  |                                |            |               |                              |                                                   |                                     |             |              |
| put Mask Wizard                                        |                                 |                                  |                                |            |               |                              |                                                   | Num                                 | Lock 🔲      | <b>66 (U</b> |

#### Press «Help» to see how to input your mask

| A 🛛 🦉 🕇                           | 0   | Access Help                        |                                                                                                    | 23   | store : Databas                          | e (Access 2007 - 2010                                  | )) - Microsoft               | Access                                                     |              |                                                          |                                  | e X            |
|-----------------------------------|-----|------------------------------------|----------------------------------------------------------------------------------------------------|------|------------------------------------------|--------------------------------------------------------|------------------------------|------------------------------------------------------------|--------------|----------------------------------------------------------|----------------------------------|----------------|
| File Ho                           | E   | ) 🕘 🕱 🚯 🏻                          | 🚹 🚑 AK 🧼 🔍                                                                                                    |      | <u> </u>                                 |                                                        |                              |                                                            |              |                                                          |                                  | ۵ 🕜            |
|                                   |     |                                    | ✓ Search ✓                                                                                                    |      | s a cara cara cara cara cara cara cara c | E C                                                    |                              |                                                            |              |                                                          |                                  |                |
| View Prima<br>Key<br>Views        |     | #                                  | User can enter a digit, space, plus or minus sign. If skipped, Access enters a blank space.                                                       | *    | lete Relations                           |                                                        | Mask Wizard                  |                                                            | Σ            | 3                                                        |                                  |                |
| All Access Of<br>Search<br>Tables |     | L                                  | User must enter a letter.                                                                                                    |      |                                          | Do you want to edit o                                  | r add input mas              | sks for the Input Mask Wizard to                           | o display?   | heet<br>type: Table Prope                                | ties                             | ×              |
| book de                           |     | ?                                  | User can enter a letter.                                                                                                    |      |                                          | Description: ide<br>Input Mask:<br>Placeholder:        | entificator                  |                                                            | Help         | y When Disconner<br>heet Expanded<br>heet Height         | cti No<br>No<br>Ocm<br>Left-to-R |                |
|                                   |     | A                                  | User must enter a letter or a digit.                                                                                                    |      |                                          | Sample Data: (01                                       | 124)-142-147-4<br>xt/Unbound | I5-89                                                      |              | )n<br>iew<br>h Rule<br>h Text                            | Datashe                          |                |
|                                   |     | а                                  | User can enter a letter or a digit.                                                                                                    |      | F                                        | Record: 14 4 1 of 9                                    | Mask list, click t           | No Filter Search                                           |              | atasheet Name                                            | [Auto]                           |                |
|                                   |     | 81                                 | User must enter either a character or a space.                                                                                                    |      |                                          | phone<br>Vergi Dairesi ve No<br>Posta Kodu             |                              | (0124)-142-147-45-89<br>Beylerbeyi / 621 002 0498<br>80700 | nk N<br>Iter | Child Fields<br>Master Fields<br>On Load<br>r By On Load | No<br>Yes                        |                |
|                                   |     | С                                  | User can enter characters or spaces.                                                                                                    |      | Field Propert                            | Sosyal Sigorta Numa<br>Sigorta Kod Numaras<br>Password | ISI I                        | 34.07.1995 36591<br>0702.0500.044<br>****                  | -            |                                                          |                                  |                |
|                                   |     | time separators. The character you | Decimal and thousands placeholders, date and<br>time separators. The character you select depends<br>on your Microsoft Windows regional settings. |      |                                          | Try It:                                                | ancel <                      | K <u>B</u> ack Next > Ei                                   | nish         |                                                          |                                  |                |
|                                   |     | >                                  | Coverts all characters that follow to uppercase.                                                                                                  |      |                                          | A                                                      | A pattern for al             | II data to be entered in this fi                           | eld          |                                                          |                                  |                |
|                                   |     | <                                  | Converts all characters that follow to lowercase.                                                                                                 | Ŧ    |                                          |                                                        |                              |                                                            |              |                                                          |                                  |                |
| Input Mask Wi                     | All | Access                             | Connected to Office.com                                                                                                    | ۱.,; |                                          |                                                        |                              |                                                            |              | Nun                                                      | n Lock 🛛 🖪                       | ∃ ∰ ∰ <b>∭</b> |

| Character | Explanation                                                                                 |  |  |  |  |  |  |
|-----------|---------------------------------------------------------------------------------------------|--|--|--|--|--|--|
| 0         | User must enter a digit (0 to 9).                                                           |  |  |  |  |  |  |
| 9         | User can enter a digit (0 to 9).                                                            |  |  |  |  |  |  |
| #         | User can enter a digit, space, plus or minus sign. If skipped, Access enters a blank space. |  |  |  |  |  |  |
| L         | User must enter a letter.                                                                   |  |  |  |  |  |  |
| ?         | User can enter a letter.                                                                    |  |  |  |  |  |  |
| А         | User must enter a letter or a digit.                                                        |  |  |  |  |  |  |
| а         | User can enter a letter or a digit.                                                         |  |  |  |  |  |  |
| &         | User must enter either a character or a space.                                              |  |  |  |  |  |  |

| С      | User can enter characters or spaces.                                                                                                    |
|--------|----------------------------------------------------------------------------------------------------|
| .,:;-/ | Decimal and thousands placeholders, date and time separators. The character you select depends on your Microsoft Windows regional settings. |
| >      | Coverts all characters that follow to uppercase.                                                                                            |
| <      | Converts all characters that follow to lowercase.                                                                                           |
| 1      | Causes the input mask to fill from left to right instead of from right to left.                                                             |
| ٨      | Characters immediately following will be displayed literally.                                                                               |
|        | Characters enclosed in double quotation marks will be displayed literally.                                                                  |

| 📧 Customize In<br>Do you want to e    |               | ard<br>t masks for the Input Ma                | capital.<br>L : The u | iser mu           | g caracters are<br>Ist enter a letter<br>st enter a number                                                                                                    |
|---------------------------------------|---------------|------------------------------------------------|-----------------------|-------------------|----------------------------------------------------------------------------------------------------|
| Description:                          | identificator |                                                |                       | Help              | 1                                                                                                    |
| Input Mask:                           | >LLOO         |                                                |                       |                   |                                                                                                    |
| Placeholder:                          |               |                                                |                       | Close             | t in the second second s |
| Sample Data:                          | AB12          |                                                |                       |                   | N.                                                                                                    |
| Mask Type:                            | Text/Unboun   | d 💌                                            |                       |                   | -                                                                                                    |
| Record: M 🚽 1                         | of9 ► ►       |                                                | earch                 | late b face       |                                                                                                    |
| phone<br>Vergi Dairesi ve N           | 0             | (0124)-142-147-45-89<br>Beylerbeyi / 621 002 0 |                       | nk Mas<br>Iter On |                                                                                                    |
| Posta Kodu                            |               | 80700                                          |                       | rder By           | On                                                                                                    |
| Sosyal Sigorta Nu<br>Sigorta Kod Numa |               | 34.07.1995 36591<br>0702.0500.044              |                       |                   |                                                                                                    |
| Password                              |               | ******                                         | -                     | ·                 | When you input                                                                                                    |
| Try It:                               |               |                                                |                       |                   | your mask press<br>close and finish                                                                                                    |
| Edit List                             | Cancel        | < Back Next >                                  | Einish                |                   |                                                                                                    |

| ]                                                                                                    |                                             | abase (Access 2007 - 2010) - Microsoft Access                                                                 | 22 🗟 🗆       |  |  |
|----------------------------------------------------------------------------------------------------|---------------------------------------------|----------------------------------------------------------------------------------------------------|--------------|--|--|
|                                                                                                    |                                             | tionships Object<br>Dependencies<br>Relationships                                                             |              |  |  |
| All Access Objects 💿 « 💷 book details                                                                                                    |                                             | Colored Colored                                                                                               | rty Sheet >> |  |  |
| iearch P ID Close                                                                                                    | Data Type<br>Text                           | Description Selection Gener                                                                                   |              |  |  |
| book details       Image: Serial image: Close All authority image: Serial image: Close All authority image: Serial image: Serial i | iew Text Text text text text text text text | Subdi<br>Subdi<br>Orien<br>Descr<br>Defau<br>Validi<br>Validi<br>Filter<br>Order<br>Subdi<br>Link C<br>Filter |              |  |  |
| General Lookup                                                                                                    | Field                                       | After you design your tab                                                                                     | le go to     |  |  |
| Format<br>Input Mask<br>Caption<br>Default Value<br>Validation Rule                                                                                                    |                                             | «datasheet view» in order to                                                                                  |              |  |  |
| Validation Text<br>Required<br>Indexed<br>IME Mode                                                                                                    | No Control                                  | enter your data.                                                                                              |              |  |  |
| IME Sentence Mode<br>Smart Tags<br>Text Align<br>Show Date Picker                                                                                                    | None<br>General<br>For dates                |                                                                                                    |              |  |  |

|   | book details |   |    |  |             |   |                      |          |   |            |   |             |             |             |  |
|---|--------------|---|----|--|-------------|---|----------------------|----------|---|------------|---|-------------|-------------|-------------|--|
|   | serial       | - | ID |  | author      | * | book title 👻 👻       | editiion | Ŧ | Field      | Ŧ | U           | purchased 👻 | second hand |  |
|   | 1            |   |    |  | john lawson |   | design of experiment |          | 5 | statistics |   | 0(1)        | 12.03.1987  |             |  |
|   | 2            |   |    |  | ruchi goyal |   | financial accounting |          |   |            |   | <b>(</b> 0) | 01.03.2019  | <b>V</b>    |  |
|   | 3            |   |    |  |             |   | statistical modeling |          |   |            |   | <b>(</b> 0) |             |             |  |
|   | 4            |   |    |  |             |   | the goal             |          |   | novel      |   | <b>(0)</b>  |             |             |  |
| ¥ | (New)        |   |    |  |             |   |                      |          |   |            |   | <b>(</b> 0) |             |             |  |

#### Format

| File Home Create Exte                                      | rnal Data 🛛 Databa | se Tools Acroba                 | t Fields Table                        |                          |           |                           |              |           | ۵ 😮                     |
|------------------------------------------------------------|--------------------|---------------------------------|---------------------------------------|--------------------------|-----------|---------------------------|--------------|-----------|-------------------------|
|                                                            | Z Ascending        | 🤯 Selection ▾<br>g 🔚 Advanced ▾ | <u>a</u> 1                            |                          | comic     | Sans MS 🔹 1               | 1 * = = =    |           | শা 👻                    |
| View Paste                                                 | Filter             | rt 🍸 Toggle Filter              | Refresh<br>All - X Delete - A         | E install                | elect - B | <u>u</u> <u>A</u> - 192 - | 🏖 -   ≣ 🔳    | ≣   ⊞-    |                         |
| Views Clipboard 🗔                                          | Sort & I           | Filter                          | Records                               | Find                     |           | Text F                    | ormatting    |           | Automatic               |
| All Access Objects 💿 «                                     | book details       |                                 |                                       |                          |           |                           |              |           | Theme Automatic ×       |
| Search 🔎                                                   | 🕗 serial 👻         | ID 🔻                            | book title 👻                          | author 👻                 | editiion  | • Field •                 | 0            | purchased | ck to A                 |
| Tables         \$           Image: Dook details         \$ | 1                  | DA06                            | design and analysis<br>of experiments | Douglas<br>C.Montgomery  | 8         | statistics                | 0(1)         | 22.01.20  |                         |
|                                                            | 2                  | FA23                            | financial accounting                  | ruchi goyal              | 4         | economics                 | <b>⊍</b> (1) | 01.03.20  | Standard Colors         |
|                                                            | 3                  | 5M34                            | statistical modeling                  | Daniel T.Kaplan          | 5         | economics                 | Ū(1)         | 20.02.20  |                         |
|                                                            | 4                  | <i>GO</i> 01                    | the goal                              | Eliyahu<br>M.Goldratt    | 3         | novel                     | 0(1)         | 19.11.201 |                         |
|                                                            | 5                  | DE05                            | Design of<br>experiments              | Jiju antony              | 1         | statistics                | 0(1)         | 20.03.20  | Recent Colors           |
|                                                            | 6                  | PPO2                            | Production planning<br>and control    | s.k<br>mukhopadhyay      | 2         | industrial<br>engineering | 0(1)         | 30.04.20  | No Color<br>More Colors |
|                                                            | 7                  | MA09                            | Management<br>Accounting              | R.S.N pillai<br>bagavati | 2         | economics                 | 0(1)         | 17.03.201 | 5                       |
|                                                            | 8                  | OR01                            | Operations Research                   | hamdy A.taha             | 7         | industrial<br>engineering | 0(1)         | 21.10.201 | 4                       |
|                                                            | 9                  | IT37                            | Information<br>thechnology and        | John M.jordan            | 1         | computer                  | 0(1)         | 14.06.201 | 3                       |

#### We continue filling the table

| <b>A</b>   🛃 ≌) × (≅ ×   <del>-</del>   |                                                                    |               |                                       | ook store  : Database (A | Access 2007 - 2010 | ) - Microsoft Acce              | 55               |             | _             |             |
|-----------------------------------------|--------------------------------------------------------------------|---------------|---------------------------------------|--------------------------|--------------------|---------------------------------|------------------|-------------|---------------|-------------|
| AB 12 S                                 | rnal Data Databas<br>Date & Time<br>Yes/No<br>More Fields V<br>ete | e Tools Acrob | ie Modify Modify                      | fy Memo                  |                    | ✓ Requi     ✓ Uniqu     ✓ Index | le Validation    |             |               | ۵ 3         |
| All Access Objects 💿 «                  | book details                                                       |               |                                       |                          |                    |                                 |                  |             |               | ×           |
| Search                                  | 🕗 serial 🝷                                                         | ID 🔻          | book title 🔹                          | author 🔹                 | editiion 🔹         | Field 🔹                         | 0                | purchased - | second hand 👻 | Click to Ac |
| Tables     \$       Image: book details | 1                                                                  | DA06          | design and analysis<br>of experiments | Douglas<br>C.Montgomery  | 8                  | statistics                      | (1)              | 22.01.2018  |               |             |
|                                         | 2                                                                  | FA23          | financial accounting                  | ruchi goyal              | 4                  | economics                       | @(1)             | 01.03.2019  |               |             |
|                                         | 3                                                                  | SM34          | statistical modeling                  | Daniel T.Kaplan          | 5                  | economics                       | (1)              | 20.02.2018  |               |             |
|                                         | 4                                                                  | 6001          | the goal                              | Eliyahu<br>M.Goldratt    | 3                  | novel                           | <sup>⊕</sup> (1) | 19.11.2015  |               |             |
|                                         | 5                                                                  | DE05          | Design of experiments                 | Jiju antony              | 1                  | statistics                      | (1)              | 20.03.2017  |               |             |
|                                         | 6                                                                  | PP02          | Production planning<br>and control    | s.k<br>mukhopadhyay      | 2                  | industrial<br>engineering       | (1)              | 30.04.2016  |               |             |
|                                         | 7                                                                  | MA09          | Management<br>Accounting              | R.S.N pillai<br>bagavati | 2                  | economics                       | (1)              | 17.03.2015  |               |             |
|                                         | 8                                                                  | OR01          | Operations Research                   | hamdy A.taha             | 7                  | industrial<br>engineering       | (1)              | 21.10.2014  |               |             |
|                                         | 9                                                                  | IT37          | Information<br>thechnology and        | John M.jordan            | 1                  | computer                        | <sup>⊕</sup> (1) | 14.06.2013  |               |             |
|                                         | * (New)                                                            |               |                                       |                          |                    |                                 | <b>(</b> 0)      |             |               |             |

#### Now ,let's create a new table: suppliers

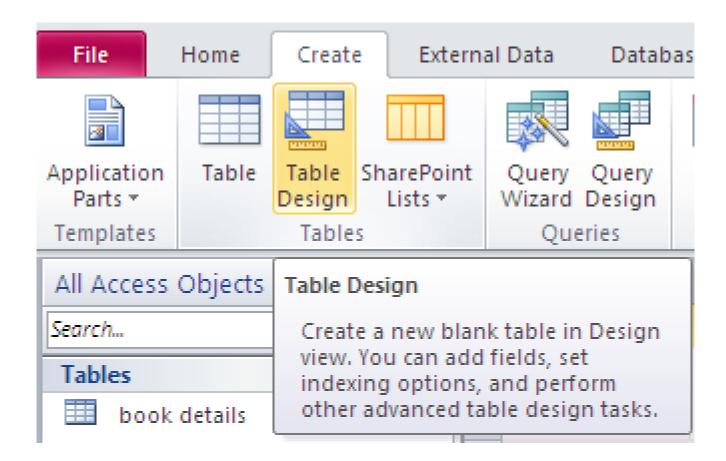

| 🛄 book details 🛄 Table1 |           |             |
|-------------------------|-----------|-------------|
| Z Field Name            | Data Type | Description |
| supplier code           | Text      |             |
| name                    | Text      |             |
| surname                 | Text      |             |
| birth day               | Text 💌    |             |
| tel                     | Text      |             |
| email                   | Hyperlink | Save As     |
| website                 | Hyperlink | Table Name: |
|                         |           | suppliers   |
|                         |           | OK Cancel   |
|                         |           |             |
|                         |           |             |

## And chose its primary key

| 🛄 book    | details 🔲 | Table1                          |                                                                                                    |    |                                                           | ×              | Property Sheet                    |
|-----------|-----------|---------------------------------|----------------------------------------------------------------------------------------------------|----|-----------------------------------------------------------|----------------|-----------------------------------|
| 4         | Field Na  | me                              | Data Type                                                                                                    | De | escription                                                |                | Selection type:                   |
| suppli    | ier code  |                                 | Text                                                                                                    |    |                                                           |                | General                           |
| name      |           |                                 | Text                                                                                                    |    |                                                           |                | Read Only Whe                     |
| surname   |           | Text                            |                                                                                                    |    |                                                           | Subdatasheet E |                                   |
| birth day |           |                                 | Text 💌                                                                                                    |    |                                                           |                | Subdatasheet H<br>Orientation     |
| tel       |           |                                 | Text                                                                                                    |    |                                                           |                | Description                       |
| email     |           |                                 | Hyperlink                                                                                                    |    |                                                           |                | Default View                      |
| websi     | te        |                                 | Hyperlink                                                                                                    |    |                                                           |                | Validation Rule                   |
|           |           |                                 |                                                                                                    |    |                                                           |                | Validation Text                   |
|           | Microsoft | Access                          |                                                                                                    |    |                                                           |                | 23                                |
|           | <b></b>   | Although a pri<br>and other tab | primary key defined.<br>mary key isn't required, it's hig<br>les in the database.<br>to create a primary key now? |    | primary key for you to define a relationship betw<br>ncel | ween           | et I<br>ielo<br>Fie<br>ad<br>h Lo |
| General   | Lookup    |                                 |                                                                                                    |    |                                                           |                |                                   |

### The primary key is : supplier code

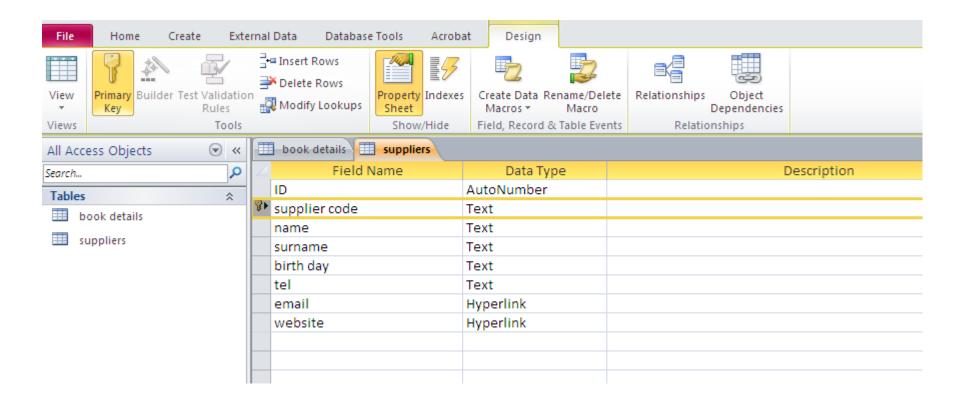

### Mask for birthday

| _  | Input Mask Wiza                                                                               | d                                                            | _<br>d Only |                                                                                                    |
|----|-----------------------------------------------------------------------------------------------|--------------------------------------------------------------|-------------|----------------------------------------------------------------------------------------------------|
| 1  | 💼 Customize Inp                                                                               | ut Mask Wizard                                               | 23          |                                                                                                    |
| _  | Do you want to ea                                                                             | lit or add input masks for the Input Mask Wizard to display? | c<br>c      |                                                                                                    |
|    | Description:<br>Input Mask:<br>Placeholder:<br>Sample Data:<br>Mask Type:<br>Record: I4 4 1 o | birthday Help<br>00/00/0000<br>Close<br><br>Text/Unbound ▼   |             | But it is recommanded<br>to use the type «date»<br>for dates .<br>(This is just an example<br>to make you<br>familiarized with<br>masks) |
| :1 | Edit List                                                                                     | Cancel < Back Next > Finish                                  |             |                                                                                                    |
| _  |                                                                                               |                                                              |             |                                                                                                    |

### Mask for telephone

| Input Mask Wiza    | ard                                             | ,           |                  |                                      |                         |  |
|--------------------|-------------------------------------------------|-------------|------------------|--------------------------------------|-------------------------|--|
| 🔳 Customize Inpu   | ut Mask Wizard                                  |             | 53               |                                      |                         |  |
| Do you want to edi | it or add input masks for the Input Mask Wizard | to display? |                  |                                      |                         |  |
| Description:       | tel                                             | Help        |                  |                                      |                         |  |
| Input Mask:        | (0000)-000-000-00                               |             |                  |                                      |                         |  |
| Placeholder:       |                                                 | Close       |                  |                                      |                         |  |
| Sample Data:       | ()                                              |             |                  |                                      |                         |  |
| Mask Type:         | Text/Unbound                                    |             | Input Mask V     | Vizard                               |                         |  |
| Record: I I of     | 9 ▶ ▶ ▶ ₩ ₩ ₩ ₩ No Filter Search                |             | 🗔 Customize In   | put Mask Wizard                      |                         |  |
|                    | 9 P P Pa Q NO PILLEI SEATCH                     |             | Do you want to e | dit or add input masks for the Input | Mask Wizard to display? |  |
|                    |                                                 |             | -                |                                      |                         |  |
| Edit List          | Cancel < Back Next >                            | Einish      | Description:     | tel                                  | Help                    |  |
|                    | Г                                               |             | Input Mask:      | (0000)-000-000-00                    | Close                   |  |
|                    |                                                 |             | Placeholder:     |                                      | Close                   |  |
|                    |                                                 |             | Sample Data:     | (0090)-533-833-78-19                 |                         |  |
|                    |                                                 |             | Mask Type:       | Text/Unbound                         |                         |  |
|                    |                                                 |             | Record: M 🖂 1 c  | of 9 🕨 🕨 🎼 🌾 No Filter               | Search                  |  |
|                    |                                                 |             | Edit List        | Cancel < Back                        | lext > Einish           |  |

### And input data

|   | 🗒 book details 🔠 suppliers |                                |        |           |             |                      |                    |              |             |  |  |  |  |
|---|----------------------------|--------------------------------|--------|-----------|-------------|----------------------|--------------------|--------------|-------------|--|--|--|--|
| 4 | ID 👻                       | supplier code 🕞                | name 👻 | surname 👻 | birth day 🕞 | tel 👻                | email 👻            | website 👻    | Click to Ad |  |  |  |  |
|   | 1                          | 1AA01ahmad2APantonio3BHBernard |        | alawi     | 16.04.1980  | (0212)-661-145-84-24 | alawi@hotmail.com  | ketab.ma     |             |  |  |  |  |
|   | 2                          |                                |        | patino    | 30.06.1988  | (0090)-588-352-14-45 | anto@yahoo.fr      | book.com     |             |  |  |  |  |
|   | 3                          |                                |        | hugo      | 05.10.1978  | (0232)-661-457-85-12 | bernardo@gmail.com | lire.com     |             |  |  |  |  |
|   | 4                          | ТВ                             | Tessa  | blair     | 18.09.1981  | (0475)-842-158-96-31 | tessa@yahoo.fr     | read.com     |             |  |  |  |  |
|   | 5                          | SG                             | serena | gonza     | 03.12.1995  | (0852)-147-963-15-78 | serena@gmail.com   | knowledge.fr |             |  |  |  |  |
| * | (New)                      |                                |        |           |             |                      |                    |              |             |  |  |  |  |

#### Sort records

|   | ID 👻  | 1.0               |          |             |                |                                                                                                    |           |                 |                            |          |         |
|---|-------|-------------------|----------|-------------|----------------|----------------------------------------------------------------------------------------------------|-----------|-----------------|----------------------------|----------|---------|
|   |       | supplier code 🕞   | name 👻   | surname 🕞   | birth day 📼    | tel                                                                                                    | *         | email           | <ul> <li>websit</li> </ul> | e –      | Click t |
|   | 1     | AA01              | ahmad    | alawi       | 16.04.1980 🛓   | <u>S</u> ort A to Z                                                                                                    |           | @hotmail.con    | <u>n ketab.</u>            | .ma      |         |
|   | 2     | AP                | antonio  | patino      | 30.06.1988 Z   | S <u>o</u> rt Z to A                                                                                                    |           | o@yahoo.fr      | book.c                     | com      |         |
|   | 3     | BH                | Bernard  | hugo        | 05.10.1978     | Clear filter from birth day                                                                                                    |           | do@gmail.co     | m lire.co                  | om       |         |
|   | 4     | ТВ                | Tessa    | blair       | 18.09.1981     |                                                                                                    |           | a@yahoo.fr      | read.c                     | om       |         |
|   | 5     | SG                | serena   | gonza       | 03.12.1995     | Text <u>F</u> ilters                                                                                                    | P         | a@gmail.con     | n knowled                  | dge.fr   |         |
| * | (New) | details suppliers |          |             |                | <ul> <li>✓ (Select All)</li> <li>✓ (Blanks)</li> <li>✓ 03121995</li> <li>✓ 05101978</li> <li>✓ 16041980</li> <li>✓ 18091981</li> <li>✓ 30061988</li> </ul> |           |                 |                            |          |         |
|   | ∠ ID  |                   | e 🔹 name | 🝷 surname 🚽 | - birth day -t | tel 👻                                                                                                    | ema       | ail 👻 🗸         | website 👻                  | Click to | Ad      |
|   |       | 5 SG              | serena   | gonza       | 03.12.1995     | (0852)-147-963-15-78                                                                                                    | serena@   | gmail.com k     | nowledge.fr                |          |         |
|   |       | 3 BH              | Bernard  | hugo        | 05.10.1978     | (0232)-661-457-85-12                                                                                                    | bernardo@ | gmail.com       | lire.com                   |          |         |
|   |       | 1 AA01            | ahmad    | alawi       | 16.04.1980     | (0212)-661-145-84-24                                                                                                    |           | tmail.com       | <u>ketab.ma</u>            |          |         |
|   |       | 4 TB              | Tessa    | blair       | 18.09.1981     | (0475)-842-158-96-31                                                                                                    |           | yahoo.fr        | read.com                   |          |         |
|   |       | 2 AP              | antonio  | patino      | 30.06.1988     | (0090)-588-352-14-45                                                                                                    | anto@     | <u>/ahoo.fr</u> | book.com                   |          |         |
|   |       | 6 op<br>ew)       |          |             |                |                                                                                                    |           |                 |                            |          |         |

## New Table : accounting

| File          | Hom        | ie Ci        | reate             | Exter | rnal Data                                     | Databas  | e Tools    | Acrobat                           | t     | Fields | Tabl                        | e                                 |                                        |                       |            |
|---------------|------------|--------------|-------------------|-------|-----------------------------------------------|----------|------------|-----------------------------------|-------|--------|-----------------------------|-----------------------------------|----------------------------------------|-----------------------|------------|
| View<br>Views | AB<br>Text | 12<br>Number | Currency<br>Add & |       | Date & Time<br>Yes/No<br>More Fields *<br>ete | Delete   | _          | e & Capti<br>ault Value<br>d Size |       |        | Modify<br>Lookups<br>erties | <i>fx</i><br>Modify<br>Expression | <mark>ab </mark><br>Memo<br>Settings → | Data Type:<br>Format: | Formatting |
| All Acc       | ess Obje   | ects         |                   | «     | 🔲 book d                                      | etails [ | supplie    | ers 💷 1                           | Table | e1     |                             |                                   |                                        |                       |            |
| Search        |            |              |                   | ٩     |                                               | *        | Click to A | Add 👻                             |       |        |                             |                                   |                                        |                       |            |
| Tables        |            |              | :                 | *     | *                                             | (New)    |            |                                   |       |        |                             |                                   |                                        |                       |            |
| 🔲 b           | ook deta   | ils          |                   |       |                                               |          |            |                                   |       |        | Save A                      | ٨s                                |                                        | 9                     | 8 23       |
| su su         | uppliers   |              |                   |       |                                               |          |            |                                   |       |        | Table                       | Name:                             |                                        |                       |            |
| 💷 та          | able1      |              |                   |       |                                               |          |            |                                   |       |        | accou                       | inting                            |                                        |                       |            |
|               |            |              |                   |       |                                               |          |            |                                   |       |        |                             |                                   | ОК                                     | Ca                    | ancel      |

|   | accounting      |            |                  |
|---|-----------------|------------|------------------|
| 2 | Field Name      | Data Type  | Description      |
| 8 | serial          | AutoNumber |                  |
|   | ID              | Text       |                  |
|   | book title      | Text       |                  |
|   | purchased items | Number     |                  |
|   | on hand         | Number     |                  |
|   | cost            | Number     |                  |
|   | selling price   | Number     |                  |
|   | promotion %     | Number     |                  |
|   | supplier        | Text       |                  |
|   |                 |            |                  |
|   |                 |            |                  |
|   |                 |            |                  |
|   |                 |            |                  |
|   |                 |            | Field Descention |
|   |                 |            | Field Properties |

#### **Record validation rule and message**

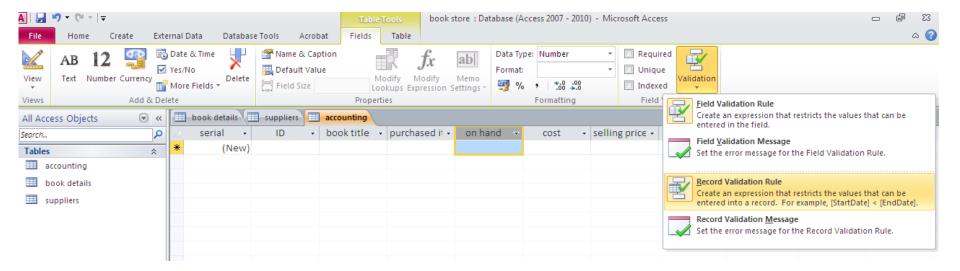

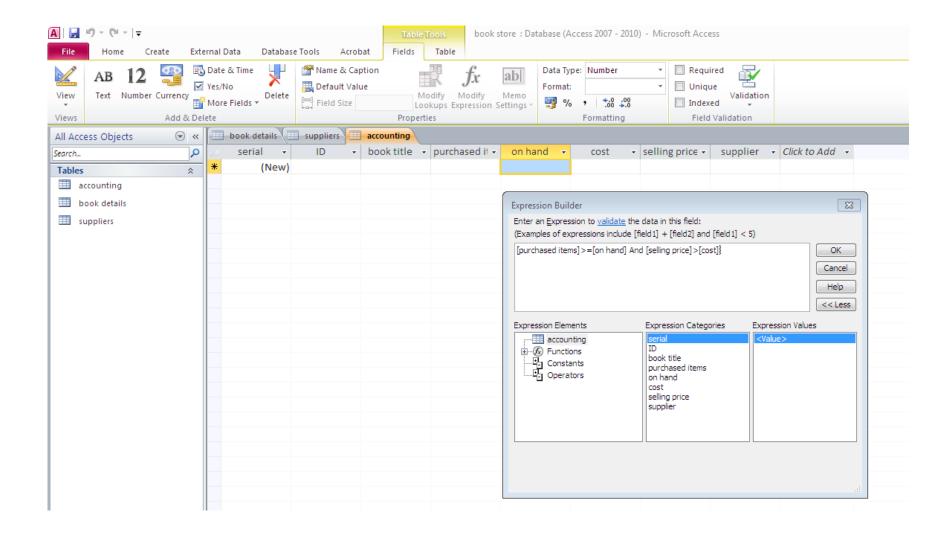

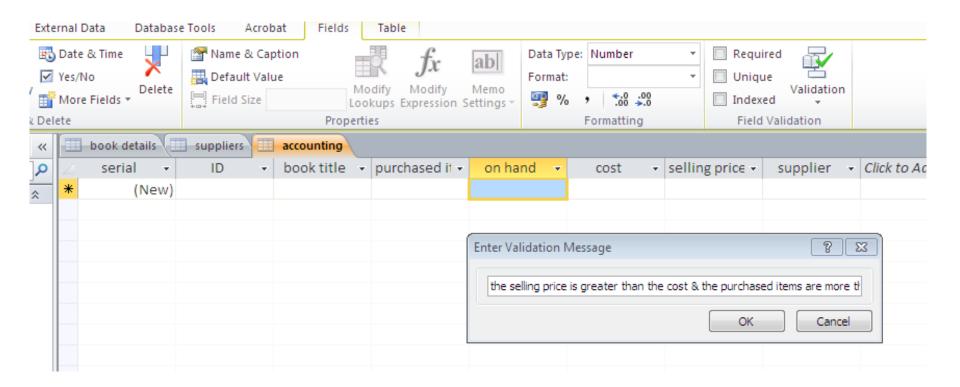

#### When a record violates the validation rule

|        | book deta | ils [ | supplier                                                                        | 5 | accounting |                                    |                |        |                |         |                     |          |   |                |  |
|--------|-----------|-------|---------------------------------------------------------------------------------|---|------------|------------------------------------|----------------|--------|----------------|---------|---------------------|----------|---|----------------|--|
| 4      | serial    | Ŧ     | ID                                                                              | * | book title | <ul> <li>purchased if -</li> </ul> | on hand        | Ŧ      | cost           | •       | selling price 👻     | supplier | Ŧ | Click to Add 👒 |  |
| ₽<br>* |           | 2     |                                                                                 |   |            | 8                                  | 3              | 10     |                |         |                     |          |   |                |  |
| *      | 1)        | lew)  |                                                                                 |   |            |                                    |                |        |                |         |                     |          |   |                |  |
|        |           |       |                                                                                 |   | Microso    | oft Access                         |                |        |                |         |                     | 23       |   |                |  |
|        |           |       |                                                                                 |   |            | the selling price is               | greater than t | he cos | st & the purch | nased i | items are more than | on hand  |   |                |  |
|        |           |       |                                                                                 |   |            |                                    | ОК             |        | Help           |         |                     |          |   |                |  |
|        |           |       |                                                                                 |   |            | Was this informat                  | ion helpful?   |        |                |         |                     |          |   |                |  |
|        |           |       | (Microsoft Access)<br>the selling price is greater than the cost & the purchase |   |            |                                    |                |        |                |         |                     |          |   |                |  |
|        |           |       |                                                                                 |   |            |                                    |                |        |                |         |                     |          |   |                |  |

|    | book detail                                                                            | s 🔳 | suppliers |   | accounting |   |                |                  |       |          |    |                 |          |   |              |   |  |  |  |
|----|----------------------------------------------------------------------------------------|-----|-----------|---|------------|---|----------------|------------------|-------|----------|----|-----------------|----------|---|--------------|---|--|--|--|
| Ζ. | serial                                                                                 | -   | ID        | Ŧ | book title | Ŧ | purchased if 👻 | on hand          | *     | cost     | -  | selling price 👻 | supplier | * | Click to Add | - |  |  |  |
| Ø  |                                                                                        | 2   |           |   |            |   | 8              |                  | 5     |          | 50 | 45              |          |   |              |   |  |  |  |
| *  | (N                                                                                     | ≘w) |           |   |            |   | Aliensee (h. A |                  | _     |          |    |                 |          |   | 8            |   |  |  |  |
|    | Microsoft Access 23                                                                    |     |           |   |            |   |                |                  |       |          |    |                 |          |   |              |   |  |  |  |
|    | the selling price is greater than the cost & the purchased items are more than on hand |     |           |   |            |   |                |                  |       |          |    |                 |          |   |              |   |  |  |  |
|    |                                                                                        |     |           |   |            |   | ОК Нер         |                  |       |          |    |                 |          |   |              |   |  |  |  |
|    |                                                                                        |     |           |   |            |   |                | Was this informa | ation | helpful? |    |                 |          |   |              |   |  |  |  |

# Difference between Field validation rule and Record validation rule ???

Let's insert a new field « sold items », we want to be sure that the total of purchased items is equal to the sold items and on hand ones. Let's put this condition in the Field validation rule

|   | accounting |                 |    |   |               |     |                                                                                                    |                        |
|---|------------|-----------------|----|---|---------------|-----|----------------------------------------------------------------------------------------------------|------------------------|
|   | serial     | Ŧ               | ID | Ŧ | book title    | Ŧ   | purchased items • on hand • sold items • cost • selling price •                                                                                                    | promotion <sup>9</sup> |
| * |            | • 2<br>3<br>ew) | ID |   | rosoft Access | SQL | purchased items       on hand       sold items       cost       selling price +       pression         Expression Builder       Image: Cost in the selling price +       pression       pression       press | promotion 9            |
|   |            |                 |    |   |               |     |                                                                                                    |                        |

In the Field validation rule we can set a condition for the current field only.

If we want to impose a rule using more than one field ,we use the Record validation rule.

#### In the Record validation rule, we add our new condition

|   | counting |     |    |   |            |                                                                                                    |                                                                             |         |                                |              |      |    |               |                               |  |  |  |
|---|----------|-----|----|---|------------|----------------------------------------------------------------------------------------------------|-----------------------------------------------------------------------------|---------|--------------------------------|--------------|------|----|---------------|-------------------------------|--|--|--|
| 5 | serial   | *   | ID | Ŧ | book title | e 🔻                                                                                                 | purchased items 👻                                                           | on hand | -                              | sold items 🕞 | cost | *  | selling price | <ul> <li>promotion</li> </ul> |  |  |  |
|   |          | 2   |    |   |            |                                                                                                    | 8                                                                           |         | 5                              |              | 3    | 50 | 6             | i0                            |  |  |  |
|   |          | 3   |    |   |            |                                                                                                    | 8                                                                           |         |                                |              |      |    |               |                               |  |  |  |
|   | (N       | ew) |    |   |            | _                                                                                                   |                                                                             |         |                                |              |      |    |               |                               |  |  |  |
|   |          |     |    |   |            | Exp                                                                                                 | pression Builder                                                            |         |                                |              |      |    | 23            |                               |  |  |  |
|   |          |     |    |   |            |                                                                                                    | ter an <u>E</u> xpression to <u>validat</u><br>xamples of expressions inclu |         |                                |              | )    |    |               |                               |  |  |  |
|   |          |     |    |   |            | [r<br>ite                                                                                           | ourchased items] > =[on hand<br>ems] =[purchased items] -[or                |         | OK<br>Cancel<br>Help<br>< Less |              |      |    |               |                               |  |  |  |
|   |          |     |    |   |            | Expression Elements Expression Categories Expression V                                              |                                                                             |         |                                |              |      |    | alues         |                               |  |  |  |
|   |          |     |    |   |            | accounting<br>Gradient Constants<br>Constants<br>Coperators Constants Comparison Cogical Not Or Xor |                                                                             |         |                                |              |      |    |               |                               |  |  |  |
|   |          |     |    |   |            |                                                                                                    |                                                                             |         |                                |              |      |    |               |                               |  |  |  |

### We can add other restrictions :

|                              | accounting |     |    |   |                                                             |     |                                                                    |             |          |            |   |        |    |                 |
|------------------------------|------------|-----|----|---|-------------------------------------------------------------|-----|--------------------------------------------------------------------|-------------|----------|------------|---|--------|----|-----------------|
| $\left  \mathcal{L} \right $ | serial     | -   | ID | Ŧ | book title                                                  | Ŧ   | purchased items 👻                                                  | on har      | d 👻      | sold items | - | cost   | Ŧ  | selling price 👻 |
|                              |            | 2   |    |   |                                                             |     | 8                                                                  |             | 5        |            | 3 |        | 50 | 60              |
|                              |            | 3   |    |   |                                                             |     | 8                                                                  |             |          |            |   |        |    |                 |
| *                            | (Ne        | ew) |    |   |                                                             | _   |                                                                    |             |          |            |   |        |    |                 |
|                              |            |     |    |   | Expression                                                  | Bu  | ilder                                                              |             |          |            |   | Σ      |    |                 |
|                              |            |     |    |   | Enter an E                                                  | xpr | ession to <u>validate</u> the data<br>expressions include [field1] |             |          | d1] < 5)   |   |        |    |                 |
|                              |            |     |    |   | >4                                                          |     | expressions include [netax.                                        | r [neidz] ( | ind file | a1] < 0)   |   | ОК     |    |                 |
|                              |            |     |    |   | _                                                           |     |                                                                    |             |          |            |   | Cancel |    |                 |
|                              |            |     |    |   |                                                             |     |                                                                    |             |          |            |   | Help   |    |                 |
|                              |            |     |    |   | Expression Elements Expression Categories Expression Values |     |                                                                    |             |          |            |   |        |    |                 |
|                              |            |     |    |   | Functions<br>Constants                                      |     |                                                                    |             |          |            |   |        |    |                 |
|                              |            |     |    |   |                                                             | per | ators                                                              |             |          |            |   |        |    |                 |
|                              |            |     |    |   |                                                             |     |                                                                    |             |          |            |   |        |    |                 |
|                              |            |     |    |   |                                                             |     |                                                                    |             |          |            |   |        |    |                 |
|                              |            |     |    |   |                                                             |     |                                                                    |             |          | I L        |   |        |    |                 |
|                              |            |     |    |   |                                                             |     |                                                                    |             |          |            |   |        |    |                 |
|                              |            |     |    |   |                                                             |     |                                                                    |             |          |            |   |        | зđ |                 |

## Add a default value

- Add a new field « promotion » with default value , chose the value desired .

- when we create a new record ,the value of «promotion» is automatically insered

| E  | xternal Data                               | Database | Tools Acro    | bat Field  | is Ta   | ble                            |                    |                             |            |                                                            |               |          |   |
|----|--------------------------------------------|----------|---------------|------------|---------|--------------------------------|--------------------|-----------------------------|------------|------------------------------------------------------------|---------------|----------|---|
|    | ₿ Date & Time<br>✓ Yes/No<br>More Fields ▼ | Delete   | Mame & Ca     |            | Modify  | fx<br>Modify<br>s Expression S | Memo<br>Settings * | Data Type<br>Format:<br>🕎 % | e: Number  | <ul> <li>Require</li> <li>Unique</li> <li>Index</li> </ul> | ue Validation |          |   |
|    | Delete                                     |          |               | Pro        | perties |                                |                    |                             | Formatting | Field                                                      | l Validation  |          |   |
|    | « 🔲 book d                                 | etails 🔳 | Default Value | accounting |         |                                |                    |                             |            |                                                            |               |          |   |
|    | o 🕗 seria                                  | al 👻     | ID 👻          | book titl  | e 👻 pu  | irchased if 🚽                  | on ha              | nd 👻                        | cost 👻     | selling price 👻                                            | promotion 🤋 🗸 | supplier | - |
| \$ |                                            | 2        |               |            |         | 8                              | 3                  | 5                           | 50         | 60                                                         |               |          |   |
|    | *                                          | (New)    |               |            |         |                                |                    |                             |            |                                                            |               |          |   |
|    |                                            |          |               |            |         |                                |                    |                             |            |                                                            |               |          |   |

| Mame & Cap | Je Mo        | dify Modify<br>kups Expression S | Ab<br>Memo<br>ettings ~ |          | Number                                                                     | Y       | <ul> <li>Required</li> <li>Unique</li> <li>Indexed</li> <li>Field Vali</li> </ul> | Validation   |           |                                                                          |     |
|------------|--------------|----------------------------------|-------------------------|----------|----------------------------------------------------------------------------|---------|-----------------------------------------------------------------------------------|--------------|-----------|--------------------------------------------------------------------------|-----|
| ID -       | book title 👻 | purchased iter                   | ms 🗸                    | Enter an | sold items     on Builder <u>Expression to return</u> es of expressions in | irn the | : <u>default</u> value o                                                          | f the field: | <u> </u>  | omotion <sup>9</sup> →<br>Can<br>Help<br>< <le< td=""><td>cel</td></le<> | cel |
|            |              |                                  |                         | + £      | on Elements<br>Functions<br>Constants<br>Operators                         |         | Expression (                                                                      | Categories   | Expressio | on Values                                                                |     |

|   | book details |    | suppliers |   | accounting |   |                      |         |   |        |                 |               |          |   |
|---|--------------|----|-----------|---|------------|---|----------------------|---------|---|--------|-----------------|---------------|----------|---|
| 4 | serial       | •  | ID        | * | book title | Ŧ | purchased if $\star$ | on hand | Ŧ | cost , | selling price 👻 | promotion 9 👻 | supplier | * |
|   |              | 2  |           |   |            |   | 8                    |         | 5 | 5      | 0 60            |               |          |   |
|   |              | 3  |           |   |            |   | 8                    |         |   |        |                 | 10            |          |   |
| ÷ | (Nev         | v) |           |   |            |   |                      |         |   |        |                 | 10            |          |   |